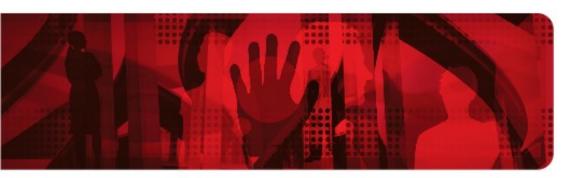

**Red Hat Reference Architecture Series** 

# Deploying Oracle Database 12c on Red Hat Enterprise Linux 7

**Best Practices** 

Roger Lopez, Principal Software Engineer

Version 1.1 August 2016

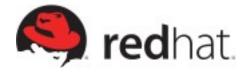

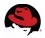

100 East Davie Street Raleigh NC 27601 USA Phone: +1 919 754 3700 Phone: 888 733 4281

Fax: +1 919 754 3701

PO Box 13588

Research Triangle Park NC 27709 USA

Linux is a registered trademark of Linus Torvalds. Red Hat, Red Hat Enterprise Linux and the Red Hat "Shadowman" logo are registered trademarks of Red Hat, Inc. in the United States and other countries.

Oracle is a registered trademark of Oracle Corporation and/or its affiliates.

UNIX is a registered trademark of The Open Group.

Intel, the Intel logo and Xeon are registered trademarks of Intel Corporation or its subsidiaries in the United States and other countries.

All other trademarks referenced herein are the property of their respective owners.

© 2013 by Red Hat, Inc. This material may be distributed only subject to the terms and conditions set forth in the Open Publication License, V1.0 or later (the latest version is presently available at <a href="http://www.opencontent.org/openpub/">http://www.opencontent.org/openpub/</a>).

The information contained herein is subject to change without notice. Red Hat, Inc. shall not be liable for technical or editorial errors or omissions contained herein.

Distribution of modified versions of this document is prohibited without the explicit permission of Red Hat Inc.

Distribution of this work or derivative of this work in any standard (paper) book form for commercial purposes is prohibited unless prior permission is obtained from Red Hat Inc.

The GPG fingerprint of the <a href="mailto:security@redhat.com">security@redhat.com</a> key is: CA 20 86 86 2B D6 9D FC 65 F6 EC C4 21 91 80 CD DB 42 A6 0E

Send feedback to refarch-feedback@redhat.com

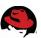

### **Comments and Feedback**

In the spirit of open source, we invite anyone to provide feedback and comments on any reference architectures. Although we review our papers internally, sometimes issues or typographical errors are encountered. Feedback allows us to not only improve the quality of the papers we produce, but allows the reader to provide their thoughts on potential improvements and topic expansion to the papers.

Feedback on the papers can be provided by emailing <u>refarch-feedback@redhat.com</u>. Please refer to the title within the email.

# **Staying In Touch**

Join us on some of the popular social media sites where we keep our audience informed on new reference architectures as well as offer related information on things we find interesting.

Like us on Facebook:

https://www.facebook.com/rhrefarch

Follow us on Twitter:

https://twitter.com/RedHatRefArch

Plus us on Google+:

https://plus.google.com/u/0/b/114152126783830728030/

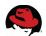

# **Table of Contents**

| 1 Executive Summary                                             | . 1 |
|-----------------------------------------------------------------|-----|
| 2 Reference Architecture Environment                            | . 2 |
| 2.1 Reference Architecture Overview                             | 2   |
| 2.2 Network Toplogy                                             | 3   |
| 2.3 Hardware Details                                            | 4   |
| 2.4 File System Layout & Disk Space Details                     |     |
| 2.5 Storage Layout                                              |     |
| 2.6 Swap Space                                                  |     |
| 2.7 Security: Firewall Settings                                 |     |
| 2.8 Security: SELinux                                           |     |
| 2.0 Geodity. GELinux                                            | '   |
| 3 Reference Architecture Configuration Details                  | . 8 |
| 3.1 Setting OS Hostname                                         | 8   |
| 3.2 Network Configuration                                       | 9   |
| 3.2.1 Configuring /etc/resolv.conf file                         | 9   |
| 3.2.2 Public Network Configuration                              | 9   |
| 3.3 OS Configuration                                            | 12  |
| 3.3.1 Using the Red Hat Subscription Manager                    |     |
| 3.3.2 NTP Configuration                                         |     |
| 3.3.3 Oracle Database 12c Release 1 (12.1) Package Requirements |     |
| 3.3.4 Configuring Security-Enhanced Linux (SELinux)             |     |
| 3.3.5 Configuring Firewall Settings                             |     |
| 3.3.6 Setting Virtual Memory                                    |     |
| 3.3.8 Setting Semaphores (SEMMSL, SEMMNI, SEMMNS)               |     |
| 3.3.9 Ephemeral Network Ports                                   |     |
| 3.3.10 Optimizing Network Settings                              |     |
| 3.3.11 Increasing synchronous I/O Requests                      |     |
| 3.3.12 Increasing File Handles                                  | 23  |
| 3.3.13 User Accounts & Groups                                   | 25  |
| 3.3.14 Setting Shell Limits for the Grid and Oracle User        |     |
| 3.4 Storage Configuration                                       |     |
| 3.4.1 Setting up DM-Multipath                                   |     |
| 3.4.2 Partitioning Device Mapper Shared Disks                   | 31  |

| 3.4.3 Configuring Oracle ASM Disks                                                                                                    | . 32                         |
|----------------------------------------------------------------------------------------------------|------------------------------|
| 4 Oracle 12c R1 Configuration                                                                                                    | 38                           |
| 4.1.1 Installing Oracle Grid Infrastructure (Required for ASM)                                                                                                    | . 42<br>. 47<br>. 49         |
| 5 Logging into the Oracle Container Database 12c Release 1 (12.1)                                                                                                    | 60                           |
| 6 Common Tasks when Managing Container Database (CDB) and Pluggable Databases (PDB)  6.1 Connect to a CDB  6.2 Connect to a PDB  6.3 Managing a CDB  6.4 Managing a PDB  6.5 Location of Data files of PDBs & CDB | . 63<br>. 65<br>. 66<br>. 67 |
| 7 Conclusion                                                                                                    | 70                           |
| Appendix A: Revision History                                                                                                    | 71                           |
| Appendix B: Contributors                                                                                                    | 72                           |
| Appendix C: DM Multipath Configuration File                                                                                                    | 73                           |
| Appendix D: Firewalld Configuration File                                                                                                    | 75                           |
| Appendix E: Huge Pages Script                                                                                                    | 76                           |
| Appendix F: Oracle Database Package Requirements Text File                                                                                                    | 77                           |
| Appendix G: Kernel Parameters                                                                                                    | 78                           |
| Appendix H: Limits Configuration File (99-grid-oracle-limits.conf)                                                                                                    | 79                           |
| Appendix I: 99-oracle-asmdevices.rules                                                                                                    | 80                           |

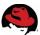

| Appendix J: Sample Kickstart File        | 81 |
|------------------------------------------|----|
| Appendix K: Configuration Files          | 82 |
| Appendix L: Troubleshooting ORA-* Errors | 83 |
| Appendix M: References                   | 87 |

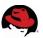

# 1 Executive Summary

IT organizations face challenges of optimizing Oracle database environments to keep up with the ever increasing workload demands and evolving security risks. This reference architecture provides a step-by-step deployment procedure with the latest best practices to install and configure an Oracle Database 12c Release 1 (12.1)¹ with Oracle Automatic Storage Management (ASM). It is suited for system, storage, and database administrators deploying Oracle Database 12c Release 1 (12.1) on Red Hat Enterprise Linux 7. It is intended to provide a Red Hat | Oracle reference architecture that focuses on the following tasks:

- Deploying Oracle Grid Infrastructure 12c Release 1 (12.1.0.2.0)
- Deploying Oracle Database Software 12c Release 1 (12.1.0.2.0)
- Deploying an Oracle Database 12c Release 1 (12.1.0.2.0) with shared SAN disks
- Using Oracle ASM disks with udev rules
- Securing the Oracle Database 12c environment with SELinux

<sup>1</sup> Oracle Database 12c – supported on version 12.1.0.2.0 or higher on Red Hat Enterprise Linux 7

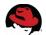

# 2 Reference Architecture Environment

This section focuses on the components used during the deployment of Oracle Database 12c with Oracle Automatic Storage Management (ASM) on Red Hat Enterprise Linux 7 x86\_64 in this reference architecture.

## 2.1 Reference Architecture Overview

A pictorial representation of the environment used in this reference environment is shown in **Figure 2.1.1: Reference Architecture Overview** 

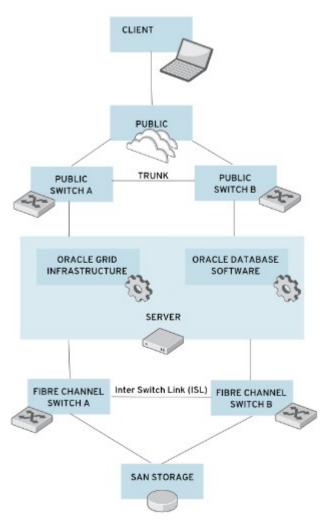

Figure 2.1.1: Reference
Architecture Overview

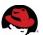

# 2.2 Network Topology

The network topology used in this reference environment consists of two public switches, *Public Switch A* and *Public Switch B*, with a link aggregation that connect them together creating a single logical switch. Ethernet device *ens10f0* on the server connects to *Public Switch B*. Ethernet devices *ens10f0* and *ens10f1* are bonded together as a bond device, *bond0*, providing high availability for the network traffic. **Figure 2.2.1:Network Topology** shows the pictorial representation of the two public switches connecting to the server, while **Figure 2.2.2: Ethernet Bonding** shows the bonding of Ethernet device *ens10f0* and *ens10f1* as part of the *bond0* device.

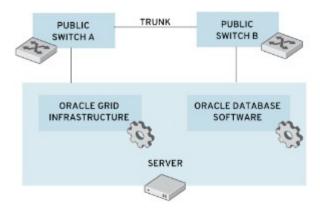

Figure 2.2.1:Network Topology

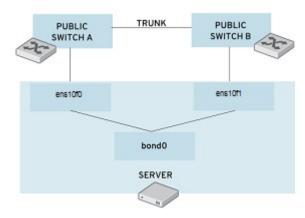

Figure 2.2.2: Ethernet Bonding

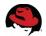

## 2.3 Hardware Details

The following are the hardware requirements to properly install Oracle Database 12c on a x86\_64 system:

- Minimum of 1 GB of RAM for the installation of both Oracle Grid Infrastructure and Oracle Database, however 2 GB of memory or more is recommended
- Minimum of 1 Network Interface Card (NIC), however 2 NICs are recommended for high availability (HA) as used in the reference environment
- Red Hat Enterprise Linux 7.x Server x86\_64 with kernel 3.10.0-54.0.1 or higher
- Console access that supports 1024 x 768 resolution to ensure correct display of Oracle's Universal Installer (OUI).

**Table 2.3.1: Server Details** specifies the hardware for the server used within this reference environment. This hardware meets the minimum requirements for properly installing Oracle Database 12c Release 1 (12.1) on a x86\_64 system.

| Server Hardware                                                                            | Specifications                                                                      |  |
|--------------------------------------------------------------------------------------------|-------------------------------------------------------------------------------------|--|
| Oracle 12c Release 1 Standalone Server (db-oracle-node1) [1 x HP ProLiant DL370 G6 Server] | Red Hat Enterprise Linux 7 kernel 3.10.0-123.el7.x86_64                             |  |
|                                                                                            | 2 Socket, 8 Core (16 cores)<br>Intel(R) Xeon(R) CPU W5580 @ 3.20 GHz                |  |
|                                                                                            | 48 GB of memory, DDR3 4096 MB @ 1333<br>MHz DIMMs                                   |  |
|                                                                                            | 2 x NetXen NX3031 1/10-Gigabit Network<br>Interface Cards (NICs) for public network |  |
|                                                                                            | 1 x Qlogic ISP2532 8GB Fibre Channel Dual<br>Port HBA                               |  |

Table 2.3.1: Server Details

**Table 2.3.2: Switch Details** specifies the Fibre Channel and Ethernet switches used within this reference environment.

| Switch Hardware                     |  |  |
|-------------------------------------|--|--|
| 2 x Brocade Silkworm Fibre Switches |  |  |
| 2 x HP ProCurve Gigabit Switches    |  |  |

Table 2.3.2: Switch Details

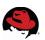

**Table 2.3.3: Storage Details** specifies the storage used for storing Oracle data files within this reference environment.

| Storage Hardware                                   | Specification                  |
|----------------------------------------------------|--------------------------------|
| HP StorageWorks MSA2324fc Dual<br>Controller Array | 24 x 146 GB 15K SAS Hard disks |

Table 2.3.3: Storage Details

# 2.4 File System Layout & Disk Space Details

The following is the disk space requirements for properly installing Oracle Database 12c Release 1 (12.1) software for this reference environment.

| Software                                                                         | Disk Space |
|----------------------------------------------------------------------------------|------------|
| Oracle Grid Infrastructure Home (includes software files)                        | 12 GB      |
| Oracle Database Home Enterprise Edition (includes software files and data files) | 12 GB      |
| /tmp                                                                             | 1 GB       |

Table 2.4.1:Disk Space Requirements

**NOTE:** The actual amount of disk space consumed for Oracle Grid Infrastructure Home and Oracle Database Home Enterprise Edition may vary.

**Table 2.4.2: File System Layout** specifies the file system layout for the server used in this reference environment. The layout ensures the disk space requirements to properly install the Oracle Grid Infrastructure and Oracle Database software for Oracle Database 12c Release 1 (12.1).

| File System Layout | Disk Space Size |
|--------------------|-----------------|
| 1                  | 15 GB           |
| /dev/shm           | 24 GB           |
| /boot              | 248 MB          |
| /home              | 8 GB            |
| /tmp               | 4 GB            |
| /u01               | 50 GB           |
| /usr               | 5 GB            |
| /var               | 8 GB            |

Table 2.4.2: File System Layout

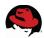

While the size of the Oracle data files varies for each solution, the following are the Oracle data file sizes used for this reference environment.

| Volume                         | Volume Size |
|--------------------------------|-------------|
| Oracle Database Volume 1 (db1) | 100 GB      |
| Oracle Database Volume 2 (db2) | 100 GB      |
| Fast Recovery Area (fra)       | 200 GB      |
| Oracle Redo Log Volume (redo)  | 10 GB       |

Table 2.4.3: Oracle Data File Sizes for Reference Architecture

# 2.5 Storage Layout

**Table 2.5.1: Storage Disk Layout for Reference Architecture** shows the storage disk layout for each volume.

| Virtual<br>Diskgroup<br>Name | Volume<br>Name | Volume Size | RAID Group<br>Type | Hard Drive<br>Count | Hot<br>Spares<br>Available | Size of<br>Virtual<br>Disk |
|------------------------------|----------------|-------------|--------------------|---------------------|----------------------------|----------------------------|
| vd01                         | db1            | 100 GB      | Raid 10            | 8                   | 1                          | 586 GB                     |
| vd02                         | db2            | 100 GB      | Raid 10            | 8                   | 1                          | 586 GB                     |
| vd03                         | fra            | 200 GB      | Raid 5             | 5                   | 0                          | 586 GB                     |
| vd04                         | redo           | 10 GB       | Raid 1             | 2                   | 0                          | 146 GB                     |

Table 2.5.1: Storage Disk Layout for Reference Architecture

# 2.6 Swap Space

Swap space is determined by the amount of RAM found within the system. The following table displays the swap space recommendation. This reference environment allocates 16 GB of RAM for swap space.

| RAM                | Swap Space               |
|--------------------|--------------------------|
| 2 GB up to 16 GB   | Equal to the size of RAM |
| Greater than 16 GB | 16 GB of RAM             |

Table 2.6.1: Recommended Swap Space

6

**NOTE:** When calculating swap space, ensure not to include RAM assigned for *hugepages*. More information on *hugepages* can be found in **Section 4.1.5 Enabling HugePages** 

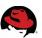

# 2.7 Security: Firewall Settings

Red Hat Enterprise Linux 7 introduces the dynamic firewall daemon, **firewalld**. **firewalld** provides a dynamically managed firewall with support for network/firewall zones to define the trust level of network connections or interfaces<sup>2</sup>. **firewalld** is the default firewall service in Red Hat Enterprise Linux 7, however, **iptables** service is still available. It is important to note that with the **iptables** service, every single change means flushing all the old rules and reading all of the new rules from the /etc/sysconfig/iptables while the **firewalld** there is no re-creating of all the rules; only the differences are applied. Consequently, **firewalld** can change the setting during runtime without existing connections being lost<sup>3</sup>. For the purposes of this reference architecture, **firewalld** is used and is the preferred method of implementing firewall rules. This section focuses on providing the details required to run **firewall-cmd** successfully for an Oracle Database environment. **Table 2.7.1: Firewall Settings** lists the enabled ports in this reference environment.

| Port | Protocol | Description                                                            |
|------|----------|------------------------------------------------------------------------|
| 22   | TCP      | Secure Shell (SSH)                                                     |
| 443  | TCP      | Hypertext Transfer Protocol over SSL/TLS (HTTPS)                       |
| 1521 | TCP      | Oracle Transparent Network<br>Substrate (TNS) Listener default<br>port |
| 5500 | TCP      | EM Express 12c default port                                            |

Table 2.7.1: Firewall Settings

# 2.8 Security: SELinux

Starting with Oracle 11g Release 2 version 11.2.0.3, *SELinux* is supported for Oracle database environments. The system in this reference environment runs with *SELinux* enabled and set to *ENFORCING* mode. **Table 2.8.1: SELinux Packages** lists the required *SELinux* packages.

| Package                 | Version    |
|-------------------------|------------|
| selinux-policy          | 3.12.1-153 |
| selinux-policy-targeted | 3.12.1-153 |

Table 2.8.1: SELinux Packages

<sup>2</sup> Linux man pages - man (1) firewalld

<sup>3 4.5.3</sup> Comparison of firewalld to system-config-firewall and iptables https://access.redhat.com/documentation/en-US/Red\_Hat\_Enterprise\_Linux/7/html/Security\_Guide/sec-Using\_Firewalls.html

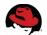

# 3 Reference Architecture Configuration Details

This reference architecture focuses on the deployment of Oracle Database 12c Release 1 (12.1) with Oracle Automatic Storage Management (ASM) on Red Hat Enterprise Linux 7 x86\_64. The configuration is intended to provide a comprehensive Red Hat | Oracle solution. The key solution components covered within this reference architecture consists of:

- Red Hat Enterprise Linux 7
- Oracle Grid Infrastructure 12c Release 1 (12.1.0.2.0)<sup>4</sup>
- Oracle Database 12c Release 1 Software Installation (12.1.0.2.0)<sup>5</sup>
- Deploying an Oracle Database 12c Release 1 (12.1.0.2.0) with shared SAN disks
- Enabling Security-Enhanced Linux (SELinux)
- · Configuring Device Mapper Multipathing
- Using udev Rules instead of Oracle ASMLib

# 3.1 Setting OS Hostname

A unique host name is required for the installation of Oracle Database 12c Release 1 (12.1) The host name within this reference environment is: *db-oracle-node1*. To set the host name, please follow the instructions below.

Set the host name via the use of the **hostnamect1** command. An example of setting *db-oracle-node1* host name is shown below.

```
# hostnamectl set-hostname db-oracle-node1.cloud.lab.eng.bos.redhat.com
```

### Verify the status:

<sup>4</sup> Oracle Grid Infrastructure 12c (12.1.0.2.0) or higher is supported with Red Hat Enterprise Linux 7

<sup>5</sup> Oracle Database 12c (12.1.0.2.0) or higher is supported with Red Hat Enterprise Linux 7

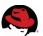

# 3.2 Network Configuration

The network configuration focuses on the proper creation of a bonded network interface. It uses *NetworkManager* to setup the bond, and configures the */etc/resolv.conf* file. The bonded network interface provides an Oracle environment with high availability in case of a public network interface failure.

# 3.2.1 Configuring /etc/resolv.conf file

The resolver is a set of routines in the C library that provides access to the Internet Domain Name System (DNS). The resolver configuration file contains information that is read by the resolver routines the first time they are invoked by a process. The file is designed to be human readable and contains a list of keywords with values that provide various types of resolver information. The /etc/resolv.conf file for this reference environment consists of two configuration options: nameserver and search. The search option is used to search for a host name that is part of a particular domain. The nameserver option is the IP address of the name server the system (db-oracle-node1) must query. If more than one nameserver is listed, the resolver library queries them in order. An example of the /etc/resolv.conf file used on the reference environment is shown below.

```
cat /etc/resolv.conf
search cloud.lab.eng.bos.redhat.com
nameserver 10.16.143.247
nameserver 10.16.143.248
nameserver 10.16.255.2
```

# 3.2.2 Public Network Configuration

The public network configuration consists of two network interfaces bonded together to provide high availability. The example below shows how to bond physical interfaces *ens10f0* and *ens10f1* with a bond device labeled *bond0*. *NetworkManager* will be used to setup the bond device.

**NOTE:** *NetworkManager* is optional to setup bonding or Ethernet device interfaces, however, it is the method used within this reference architecture.

Check the status of *NetworkManager*:

<sup>6</sup> Linux man pages - man resolv.conf

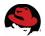

Enable NetworkManager to start upon boot time:

### # systemctl enable NetworkManager.service

Startup the *NetworkManager* text user interface (TUI) **nmtui** to setup the bonded devices:

### # nmtui

- 1. Select *Edit a connection*, and press *OK*.
- 2. Select Add, hit Enter.
- 3. Within the *New Connection* window, highlight *Bond*, and press *Create*.
- 4. Change **Profile Name** if desired, otherwise within *Device* type bond0
- 5. Select *Add*, and within the *New Connection* window, select *Ethernet*, and press *Create*.
- 6. Within the window, change **Profile name** if desired, and enter the appropriate network device, i.e. *ens10f0* and click **OK**.
- 7. Repeat step 6 for any additional network devices to add to the bond device.
- 8. Change *Mode* to *Active-Backup* and select one of the Ethernet devices as the *Primary*, such as *ens10f0*
- 9. Change *IPv4 Configuration* from *<Automatic>* to *<Manual>* and press *Show*.
- 10. Add Addresses, Gateway, DNS servers, Search domains as required.
- 11. Ensure *Automatically connect* and *Available to all users* is checked and press *OK*.
- 12. Exit the **nmtui** utility by pressing **Quit**.

**Figure 3.2.2.1: Bond Device using Network Manager** In the following page shows the setup of the bond device.

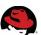

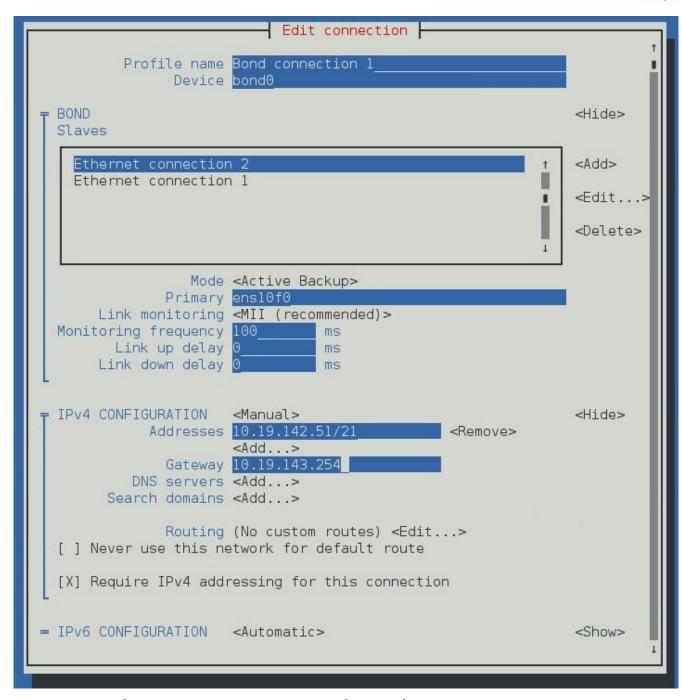

Figure 3.2.2.1: Bond Device using Network Manager

Restart *NetworkManager* service:

# systemctl restart NetworkManager.service

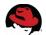

# 3.3 OS Configuration

# 3.3.1 Using the Red Hat Subscription Manager

The **subscription-manager** command is used to register systems to the Red Hat Network (RHN) and to manage the subscription entitlements for the systems. The **--help** option can be specified on the command line to query the command for the available options. If the **--help** option is issued along with a command directive, then options available for the specific command directive are listed.

To use Red Hat Subscription Management for providing packages to a system, the system must first register with the service. To register a system, use the **subscription-manager** command and pass the register command directive. If the **--username** and **--password** options are specified, then the command will not prompt for the RHN Network authentication credentials.

An example of registering a system using **subscription-manager** is shown below.

```
# subscription-manager register --username [User] --password '[Password]'
The system has been registered with id: abcd1234-ab12-ab12-ab12-481ba8187f60
```

After a system is registered, it must be attached to an entitlement pool. For the purposes of this reference environment, the **Red Hat Enterprise Linux Server** is the pool chosen. To identify and subscribe to the **Red Hat Enterprise Linux Server** entitlement pool, the following command directives are required.

```
# subscription-manager list --available | grep -A8 "Red Hat Enterprise Linux Server"

Subscription Name: Red Hat Enterprise Linux Server, Standard (8 sockets)

(Unlimited guests)

Provides: Red Hat Beta
Oracle Java (for RHEL Server)
```

Red Hat Enterprise Linux Server Red Hat Software Collections Beta (for RHEL Server)

SKU: RH0186633 Contract: 10541483

Pool ID: 8a85f98148a8c1a00148a961a0701b1b

Available: 47 Suggested: 1

Service Level: STANDARD Service Type: L1-L3

# subscription-manager attach --pool 8a85f98148a8c1a00148a961a0701b1b
Successfully attached a subscription for: Red Hat Enterprise Linux Server,
Standard (8 sockets) (Unlimited guests)

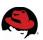

The Red Hat Enterprise Linux supplementary repository is part of subscribing to the Red Hat Enterprise Linux Server entitlement pool, however, it is disabled by default. To enable the supplementary repository, use the **yum-config-manager** command.

**NOTE:** The following step is required in order to install the **compat-libstdc++-33** package that is required for a successful Oracle 12c Database install on Red Hat Enterprise Linux 7 and to install the custom tuned profile labeled **tuned-profiles-oracle**. The package is only available in the **rhel-7-server-optional-rpms** repository.

```
# yum-config-manager --enable rhel-7-server-optional-rpms
Loaded plugins: langpacks, product-id
_____
rhel-7-server-optional-rpms
______
[rhel-7-server-optional-rpms]
async = True
bandwidth = 0
base_persistdir = /var/lib/yum/repos/x86_64/7Server
baseurl =
https://cdn.redhat.com/content/dist/rhel/server/7/7Server/x86_64/optional/os
cache = 0
cachedir = /var/cache/yum/x86_64/7Server/rhel-7-server-optional-rpms
check_config_file_age = True
cost = 1000
deltarpm_metadata_percentage = 100
deltarpm_percentage =
enabled = 1
enablegroups = True
exclude =
...[Output Abbreviated]...
```

For more information on the use of Red Hat Subscription Manager, please visit the Red Hat Subscription management documentation<sup>7</sup>.

<sup>7</sup> Red Hat Subscription Management - <a href="https://access.redhat.com/documentation/en-us/Red">https://access.redhat.com/documentation/en-us/Red</a> Hat Subscription Management/1/html-single/RHSM/

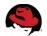

# 3.3.2 NTP Configuration

The **ntpd** program is an operating system daemon which sets and maintains the system time, synchronizing with Internet standard time servers<sup>8</sup>. The **ntpd** program operates by exchanging messages with one or more configured servers at designated poll intervals.

**NOTE: chronyd** should only be considered for systems which are frequently suspended or otherwise intermittently disconnected and reconnected to a network. Systems which require broadcast or multicast IP, or to perform authentication of packets with the Autokey protocol should consider only using **ntpd** as is the case with Oracle systems.

To configure the **ntpd** daemon, follow the instructions below.

1. If not installed, install **ntp** via **yum** as follows:

```
# yum install ntp
```

2. Edit the /etc/ntp.conf file with a text editor such as **vi**.

```
# vi /etc/ntp.conf
```

3. Locate the following public server pool section, and modify to include the appropriate NTP servers. For the purposes of this reference environment, only one NTP server is used, but three is recommended. The **iburst** option is added to speed up the time in which it takes to properly sync with the NTP servers.

```
# Use public servers from the pool.ntp.org project.
# Please consider joining the pool (http://www.pool.ntp.org/join.html).
server 10.5.26.10 iburst
```

- 4. Save all the changes within the /etc/ntp.conf file
- 5. Start the **ntpd** daemon via the command:

```
# systemctl start ntpd.service
```

6. Ensure that the **ntpd** daemon is started when the system is booted.

```
# systemctl enable ntpd.service
ln -s '/usr/lib/systemd/system/ntpd.service' '/etc/systemd/system/multi-
user.target.wants/ntpd.service'
```

7. Verify the **ntpd** daemon status.

```
# systemctl status ntpd.service
ntpd.service - Network Time Service
Loaded: loaded (/usr/lib/systemd/system/ntpd.service; enabled)
Active: active (running) since Thu 2014-11-13 15:47:10 CST; 1min 2s ago
Main PID: 3580 (ntpd)
CGroup: /system.slice/ntpd.service
3580 /usr/sbin/ntpd -u ntp:ntp -g
```

8 ntpd – Network Time Protocol (NTP) daemon man page – man ntpd (8)

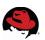

# 3.3.3 Oracle Database 12c Release 1 (12.1) Package Requirements

A specific set of packages is required to properly deploy Oracle Database 12c Release 1 (12.1) on Red Hat Enterprise Linux 7 (x86\_64). The number of installed packages required varies depending on whether a default or minimal installation of Red Hat Enterprise Linux 7 (x86\_64) is performed. For the purposes of this reference environment, a minimal Red Hat Enterprise Linux 7 installation is performed to reduce the number of installed packages. A sample kickstart file as been provided within **Appendix K Configuration Files**. Red Hat Enterprise Linux 7 installation requires the following group packages:

| Required Group Packages |  |
|-------------------------|--|
| @Base                   |  |
| @Core                   |  |

Table 3.3.3.1: Group Packages

Oracle Grid Infrastructure 12.1 and Oracle Database 12.1 required x86 64 RPM packages<sup>9</sup>:

| Required Packages   |                |  |
|---------------------|----------------|--|
| binutils            | libX11         |  |
| compat-libcap1      | libXau         |  |
| compat-libstdc++-33 | libaio         |  |
| gcc                 | libaio-devel   |  |
| gcc-c++             | libdmx         |  |
| glibc-devel         | glibc          |  |
| ksh                 | make           |  |
| libgcc              | sysstat        |  |
| libstdc++           | xorg-x11-utils |  |
| libstdc++-devel     | xorg-x11-xauth |  |
| libXext             | libXv          |  |
| libXtst             | libXi          |  |
| libxcb              | libXt          |  |
| libXmu              | libXxf86misc   |  |
| libXxf86dga         | libXxf86vm     |  |

Table 3.3.3.2: Required Packages

<sup>9</sup> Packages for Red Hat Enterprise Linux 7 https://docs.oracle.com/database/121/LADBI/pre\_install.htm#LADBI7534

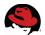

After the installation of Red Hat Enterprise Linux 7 is completed, create a file, *req-rpm.txt*, that contains the name of each RPM package listed above on a separate line. For simplicity, this *req-rpm.txt* file is included in **Appendix F Oracle Database Package Requirements Text File.** 

Use the **yum** package manager to install the packages and any of their dependencies with the following command:

```
# yum install `awk '{print $1}' ./req-rpm.txt`
```

A minimum installation of Red Hat Enterprise Linux 7 does not install the *X Window System* server package, but only the required *X11* client libraries. In order to run the Oracle Universal Installer (OUI), a system with the *X Window System* server package installed is required. Using a system with *X Window System* installed, **SSH** into the Oracle Database server with the -*Y* option to ensure trusted *X11* forwarding is set. The command is as follows:

```
# ssh -Y db-oracle-node1
```

Alternatively, if a system with the X Window System server package is unavailable, install the *X Window System* server package directly on the Oracle Database Server.

```
# yum groupinstall "X Window System"
```

# 3.3.4 Configuring Security-Enhanced Linux (SELinux)

SELinux is an implementation of a mandatory access control (MAC) mechanism developed by the National Security Agency (NSA). The purpose of SELinux is to apply rules on files and processes based on defined policies. When policies are appropriately defined, a system running SELinux enhances application security by determining if an action from a particular process should be granted thus protecting against vulnerabilities within a system. The implementation of Red Hat Enterprise Linux 7 enables SELinux by default and appropriately sets it to the default setting of ENFORCING. It is highly recommended that SELinux be kept in ENFORCING mode when running Oracle Database 12c Release 1 (12.1).

Verify that SELinux is running and set to ENFORCING:

As the root user.

```
# sestatus
SELinux status:
                                 enabled
SELinuxfs mount:
                                 /svs/fs/selinux
SELinux root directory:
                                 /etc/selinux
Loaded policy name:
                                 targeted
Current mode:
                                 enforcing
Mode from config file:
                                 enforcing
Policy MLS status:
                                 enabled
Policy deny unknown status:
                                 allowed
Max kernel policy version:
                                 28
```

If the system is running in Permissive or Disabled mode, modify the /etc/selinux/config file and

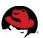

set *SELinux* to enforcing as shown below.

SELINUX=enforcing

The modification of the /etc/selinux/config file takes effect after a reboot. To change the setting of *SELinux* immediately without a reboot, run the following command:

# setenforce 1

For more information on Security-Enhanced Linux, please visit the <u>Red Hat Enterprise Linux 7 Security-Enhanced Linux User Guide</u>

# 3.3.5 Configuring Firewall Settings

Firewall access and restrictions play a critical role in securing your Oracle Database 12c Release 1 (12.1) environment. The use of Red Hat Enterprise Linux 7 introduces the use of **firewalld**, a dynamic firewall daemon, instead of the traditional **iptables service**. **firewalld** works by assigning network zones to assign a level of trust to a network and its associated connections and interfaces<sup>10</sup>. The key difference and advantage of **firewalld** over **iptables service** is that it does not require flushing of old firewall rules to apply the new firewall rules. **firewalld** changes the settings during runtime without losing existing connections<sup>11</sup>. With the implementation of **firewalld**, the **iptables service** configuration file /etc/sysconfig/iptables does not exist. It is recommended that the firewall settings be configured to permit access to the Oracle Database network ports only from authorized database or database-management clients. For example, in order to allow access to a specific database client with an IP address of 10.16.142.54 and to make requests to the database server via SQL\*Net using Oracle's TNS (Transparent Network Substrate) Listener (default port of 1521), the following permanent firewall rule within the public zone must be added to the **firewalld** configuration.

```
# firewall-cmd --permanent --zone=public --add-port=1521/tcp
success
```

Likewise, if a particular database client with an IP address of 10.16.142.54 required access to the web-based EM Express that uses the default port of 5500, the following firewall rich rule must be added using the **firewall-cmd** command.

```
# firewall-cmd --permanent --zone=public --add-rich-rule="rule family="ipv4"
source address="10.16.142.54" port protocol="tcp" port="5500" accept"
success
```

Once the rules have been added, run the following command to activate:

```
# systemctl restart firewalld.service
```

To verify the port 1521 has been added and database client with IP address of 10.16.142.54 has been properly added to access port 5500, run the following command:

<sup>10</sup> Red Hat Enterprise Linux 7 – Using Firewalls: <a href="https://access.redhat.com/documentation/en-us/Red">https://access.redhat.com/documentation/en-us/Red</a> Hat Enterprise Linux/7/html/Security Guide/sec-Using Firewalls.html

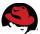

```
# firewall-cmd --zone=public --list-all
public (default, active)
  interfaces: bond0 ens10f0 ens10f1
  sources:
  services: dhcpv6-client ssh
  ports: 1521/tcp
  masquerade: no
  forward-ports:
  icmp-blocks:
  rich rules:
    rule family="ipv4" source address="10.16.142.54" port port="5500"
protocol="tcp" accept
```

**NOTE:** A full listing of all the firewall settings for this reference architecture can be found at **Appendix D Firewalld Configuration File.** 

For more information of Red Hat Enterprise Linux 7 **firewalld** visit: <a href="https://access.redhat.com/documentation/en-">https://access.redhat.com/documentation/en-</a>
US/Red Hat Enterprise Linux/7/html/Security Guide/sec-Using Firewalls.html

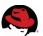

# 3.3.6 Setting Virtual Memory

Tuning virtual memory requires the modification of five kernel parameters that affect the rate at which virtual memory is used within Oracle databases. It is important to note the recommended values listed are to be used as a starting point when setting virtual memory.

A brief description<sup>11</sup> and recommended settings for the virtual memory parameters, as well as, the definition of dirty data are described below.

SWAPPINESS<sup>11</sup> - Starting with Red Hat Enterprise Linux 6.4 and above, the definition of swappiness has changed. Swappiness is defined as a value from 0 to 100 which controls the degree to which the system favors anonymous memory or the page cache. A high value improves file-system performance, while aggressively swapping less active processes out of memory. A low value avoids swapping processes out of memory, which usually decreases latency, at the cost of I/O performance. The default value is 60. Warning: Since Red Hat Enterprise Linux 6.4, setting swappiness to 0 will even more aggressively avoid swapping out, which increases the risk of out-of-memory (OOM) killing under strong memory and I/O pressure. To achieve the same behavior of swappiness as previous versions of Red Hat Enterprise Linux 6.4 in which the recommendation was to set swappiness to 0, set swappiness to the value of 1. The recommendation of swappiness for Red Hat Enterprise Linux 6.4 or higher running Oracle databases is now the value of 1.

DIRTY DATA — Dirty data is data that has been modified and held in the page cache for performance benefits. Once the data is flushed to disk, the data is clean.

DIRTY\_RATIO<sup>11</sup> — Contains, as a percentage of total system memory, the number of pages at which a process which is generating disk writes will itself start writing out dirty data. The default value is 20. A recommended value is between 40 and 80. The reasoning behind increasing the value from the standard Oracle 15 recommendation to a value between 40 and 80 is because dirty ratio defines the maximum percentage of total memory that be can be filled with dirty pages before user processes are forced to write dirty buffers themselves during their time slice instead of being allowed to do more writes. All processes are blocked for writes when this occurs due to synchronous I/O, not just the processes that filled the write buffers. This can cause what is perceived as unfair behavior where a single process can hog all the I/O on a system. As the number is increased, it is less likely that all processes will be blocked due to synchronous I/O, however, this allows for more data to be sitting in memory that has yet to be written to disk. As for all parameters in this reference architecture, there is no "one-size fits all" value and the recommendation should be only seen as a starting point.

DIRTY\_BACKGROUND\_RATIO<sup>11</sup> – Contains, as a percentage of total system memory, the number of pages at which the background write back daemon will start writing out dirty data. The Oracle recommended value is 3.

**NOTE:** An example with the dirty\_background\_ratio set to 3 and dirty\_ratio set to 80, the background write back daemon will start writing out the dirty data when it hits the 3% threshold asynchronously, however, non of that data is written synchronously until the

<sup>11</sup> RHEL7 Kernel Documentation (requires package kernel-doc to be installed) - /usr/share/doc/kernel-doc-3.10.0/Documentation/sysctl/vm.txt

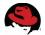

dirty\_ratio is 80% full which is what causes for all processes to be blocked for writes when this occurs.

DIRTY\_EXPIRE\_CENTISECS<sup>11</sup> - Defines when dirty in-memory data is old enough to be eligible for writeout. The default value is 3000, expressed in hundredths of a second. The Oracle recommended value is 500.

DIRTY\_WRITEBACK\_CENTISECS<sup>11</sup> - Defines the interval of when writes of dirty in-memory data are written out to disk. The default value is 500, expressed in hundredths of a second. The Oracle recommended value is 100.

Prior to making any changes to the /etc/sysctl.conf, ensure to create a backup as follows:

```
# cp /etc/sysctl.conf /etc/sysctl.conf.bkup
```

```
vm.swappiness = 1
vm.dirty_background_ratio = 3
vm.dirty_ratio = 80
vm.dirty_expire_centisecs = 500
vm.dirty_writeback_centisecs = 100
```

For the changes to take effect immediately, run the following command:

```
# sysctl -p
```

**NOTE:** A full listing of all the kernel parameters modified within the */etc/sysctl.conf* file can be found at **Appendix G Kernel Parameters.** 

# 3.3.7 Setting Shared Memory (SHMMAX, SHMALL, SHMMNI)

Shared memory allows processes to communicate with each other by placing regions of memory into memory segments. In the case of Oracle, shared memory segments are used by the System Global Area (SGA) to store incoming data and control information. The size of Oracle's SGA impacts the amount of shared memory pages and shared memory segments to be set within a system. By default, Red Hat Enterprise Linux 7 provides a large amount of shared memory pages and segments. However, the appropriate allocation for a system depends on the size of the SGA within an Oracle database instance.

In order to allocate the appropriate amount of shared memory pages and shared memory segments for a system running an Oracle database, the kernel parameters *Shmmax*, *Shmall*, and *Shmmni* must be set.

SHMMAX – is the maximum size in bytes of a single shared memory segment

SHMALL – is the maximum total amount of shared memory pages

SHMMNI – is the maximum total amount of shared memory segments

A default installation of Red Hat Enterprise Linux 7 x86\_64 provides a maximum size of a single shared memory segment, *SHMMAX*, to 4294967295 bytes, equivalent to 4 GB -1 byte. This value is important since it regulates the largest possible size of one single Oracle SGA shared memory segment. If the Oracle SGA is larger than the value specified by *SHMMAX* (default 4 GB-1 byte), then Oracle will be required to create multiple smaller shared memory

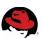

segments to completely fit Oracle's SGA. This can cause a significant performance penalty, especially in NUMA environments. In an optimal NUMA configuration, a single shared memory segment for Oracle's SGA is created on each NUMA node. If <code>SHMMAX</code> is not properly sized and creates multiple shared memory segments, <code>SHMMAX</code> limitations may keep the system from evenly distributing the shared memory segments across each NUMA node. To determine a proper <code>SHMMAX</code> value, the Oracle Database parameter <code>SGA\_MAX\_SIZE</code> needs to be analyzed. If intending to set <code>SGA\_MAX\_SIZE</code> to a value larger than 4 GB, set <code>SHMMAX</code> to a size in bytes larger than the <code>SGA\_MAX\_SIZE</code>. If in doubt on how to properly set <code>SHMMAX</code>, a value of 4398046511104 (4 TB) can be used. This value is purposely set higher than the architectural memory limits to ensure that any Oracle SGA value set within an Oracle database instance may fit in one single shared memory segment.

After calculating *SHMMAX*, the next step is to determine the maximum amount of shared memory pages (*SHMALL*) in a system by capturing system's page size in bytes. The following command can be used to obtain the system page size.

```
# getconf PAGE_SIZE
4096
```

A default installation of Red Hat Enterprise Linux 7 x86\_64 provides a SHMALL value of 268435456, the equivalent of 1 TB in system pages. This is determined by the following formula:

```
SHMALL IN BYTES * PAGE SIZE
```

From the example above, 268435456 bytes \* 4096 bytes = 1099511627776 bytes = 1 TB in system pages

To ensure an adequate amount of memory pages are allocated to a single Oracle SGA, it is recommended that the value of SHMALL be set to the following formula:

```
SHMMAX IN BYTES / PAGE SIZE
```

For example, on a system with the SHMMAX set to 4398046511104, the value of SHMALL is calculated as follows:

```
# echo "4398046511104 / 4096" | bc
1073741824
```

SHMMNI is the maximum total amount of shared memory segments. A default installation of Red Hat Enterprise Linux 7 x86\_64 provides a SHMMNI default value of 4096. By optimizing the SHMMAX value with one shared memory segment per Oracle SGA, this parameter reflects the maximum number of Oracle and ASM instances that can be started on a system. Oracle recommends the value of SHMMNI to be left at the default value of 4096.

Snippet of the /etc/sysctl.conf file:

```
kernel.shmmax = 4398046511104
kernel.shmall = 1073741824
kernel.shmmni = 4096
```

In order for the changes take effect immediately, run the following command:

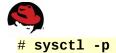

**NOTE:** A full listing of all the kernel parameters modified within the /etc/sysctl.conf file can be found at **Appendix G Kernel Parameters.** 

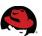

# 3.3.8 Setting Semaphores (SEMMSL, SEMMNI, SEMMNS)

Red Hat Enterprise Linux 7 provides semaphores for synchronization of information between processes. The kernel parameter *sem* is composed of four parameters:

SEMMSL – is defined as the maximum number of semaphores per semaphore set

SEMMNI – is defined as the maximum number of semaphore sets for the entire system

SEMMNS - is defined as the total number of semaphores for the entire system

NOTE: SEMMNS is calculated by SEMMSL \* SEMMNI

SEMOPM — is defined as the total number of semaphore operations performed per semop system call.

The following line is required within the /etc/sysctl.conf file to provide sufficient semaphores for Oracle:

```
kernel.sem = 250 32000 100 128
```

In order for the changes take effect immediately, run the following command:

```
# sysctl -p
```

# 3.3.9 Ephemeral Network Ports

Oracle recommends that the ephemeral default port range be set starting at 9000 to 65500. This ensures that all well known ports used by Oracle and other applications are avoided. To set the ephemeral port range, modify the */etc/sysctl.conf* file and add the following line:

```
net.ipv4.ip_local_port_range = 9000 65500
```

In order for the changes take effect immediately, run the following command:

```
# sysctl -p
```

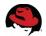

# 3.3.10 Optimizing Network Settings

Optimizing the network settings for the default and maximum buffers for the application sockets in Oracle is done by setting static sizes to RMEM and WMEM. The RMEM parameter represents the receive buffer size, while the WMEM represents the send buffer size. The recommended values by Oracle are configured within the /etc/sysctl.conf file.

```
net.core.rmem_default = 262144
net.core.rmem_max = 4194304
net.core.wmem_default = 262144
net.core.wmem_max = 1048576
```

In order to make the changes take effect immediately, run the following command:

```
# sysctl -p
```

# 3.3.11 Increasing synchronous I/O Requests

The kernel parameter FS.AIO-MAX-NR sets the maximum number of current asynchronous I/O requests. Oracle recommends setting the value to 1048576. In order to add FS-AIO-MAX-NR to 1048576, modify the /etc/sysctl.conf file as follows:

```
fs.aio-max-nr = 1048576
```

In order for the changes take effect immediately, run the following command:

```
# sysctl -p
```

# 3.3.12 Increasing File Handles

The kernel parameter FS.FILE-MAX sets the maximum number of open file handles assigned to the Red Hat Enterprise Linux 7 operating system. Oracle recommends that for each Oracle database instance found within a system, allocate 512\*PROCESSSES in addition to the open file handles already assigned to the Red Hat Enterprise Linux 7 operating system. PROCESSES within a database instance refers to the maximum number of processes that can be concurrently connected to the Oracle database by the oracle user. The default value for PROCESSES is 300 for Oracle Database 12c Release 1 (12.1). To properly calculate the FS.FILE-MAX for a system, first identify the current FS.FILE-MAX allocated to the system via the following command:

```
# cat /proc/sys/fs/file-max
4897258
```

Next, add all the *PROCESSES* together from each Oracle database instance found within the system and multiple by 512 as seen in the following command.

```
# echo "512 * 300" | bc
153600
```

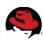

**NOTE:** To determine the current *PROCESSES* value, log into each Oracle database instance and run the following command below. Since no Oracle database has yet been created within this reference environment, the default value of 300 *PROCESSES* is used.

```
SQL> show parameter processes;

NAME TYPE VALUE

processes integer 300
```

Finally, add the current FS.FILE-MAX value with the new value found from multiplying 512\*PROCESSES to attain the new FS.FILE-MAX value.

```
# echo "4897258 + 153600" | bc
5050858
```

While the value of the FS.FILE-MAX parameter varies upon every environment, this reference environment sets the value at 6815744. Oracle recommends a value no smaller than 6815744. Due to the calculation in the above example equating to 5050858, the minimum Oracle recommended value is used. In order to add FS.FILE-MAX to 6815744, modify the /etc/sysctl.conf file as follows:

```
fs.file-max = 6815744
```

In order for the changes take effect immediately, run the following command:

```
# sysctl -p
```

**NOTE:** It is recommended to revisit the *FS.FILE-MAX* value if the *PROCESSES* value is increased for any Oracle database instances created.

**NOTE:** A full listing of all the kernel parameters modified within the /etc/sysctl.conf file can be found at **Appendix G Kernel Parameters**.

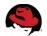

# 3.3.13 User Accounts & Groups

Prior to the installation of Oracle Database 12c Release 1 (12.1), Oracle recommends the creation of a grid user for the Oracle Grid Infrastructure and an oracle user for the Oracle Database software installed on the system. For the purposes of this reference environment, the Oracle Grid Infrastructure for a standalone server software owner is the user grid and the Oracle Database software owner is the user oracle. Each user is designated different groups to handle specific roles based on the software installed. However, the creation of separate users requires that both the oracle user and the grid user have a common primary group, the Oracle central inventory group (OINSTALL).

The following are the recommended system groups created for the installation of the Oracle Database and part of the oracle user.

OSDBA group (DBA) – determines OS user accounts with DBA privileges

OSOPER group (*OPER*) – an optional group created to assign limited DBA privileges (*SYSOPER* privilege) to particular OS user accounts

With the release of Oracle Database 12c (12.1), Oracle introduces three additional database groups that are optional, but recommended. The recommended following groups provide the ability to separate administrative privileges for common database operations and limit privileged access of the OSDBA group (DBA).

OSBACKUPDBA group (BACKUPDBA) – an optional group created to assign limited administrative privileges (SYSBACKUP privilege) to a user for database backup and recovery

OSDGDBA group (DGDBA) — an optional group created to assign limited administrative privileges (SYSDG privilege) to a user for administering and monitoring Oracle Data Guard

OSKMDBA group (KMDBA) – an optional group created to assign limited administrative privileges (SYSKM privilege) to a user for encryption key management when using Oracle Wallet Manager

The following are the recommended system groups created for the installation of the Oracle Grid Infrastructure and part of the grid user

OSDBA group (ASMDBA) - provides administrative access to Oracle ASM instances

OSASM group (ASMADMIN) – provides administrative access for storage files via the SYSASM privilege

OSOPER group (ASMOPER) – an optional group created to assign limited DBA privileges with regards to ASM to particular OS user accounts

As the root user, create the following user accounts, groups, and group assignments using a consistent UID and GID assignments across your organization:

```
# groupadd --gid 54321 oinstall
# groupadd --gid 54322 dba
# groupadd --gid 54323 asmdba
# groupadd --gid 54324 asmoper
# groupadd --gid 54325 asmadmin
```

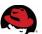

```
# groupadd --gid 54326 oper
# groupadd --gid 54327 backupdba
# groupadd --gid 54328 dgdba
# groupadd --gid 54329 kmdba

# useradd --uid 54321 --gid oinstall --groups dba,oper,asmdba,asmoper,\
> backupdba,dgdba,kmdba oracle
# passwd oracle

# useradd --uid 54322 --gid oinstall --groups dba,asmadmin,asmdba,asmoper grid
# passwd grid
```

Verify the oracle and grid user correctly display the appropriate primary and supplementary groups via the commands:

```
# id oracle
uid=54321(oracle) gid=54321(oinstall)
groups=54321(oinstall),54322(dba),54323(asmdba),54324(asmoper),54326(oper),
54327(backupdba),54328(dgdba),54329(kmdba)
# id grid
uid=54322(grid) gid=54321(oinstall)
groups=54321(oinstall),54322(dba),54323(asmdba),54324(asmoper),54325(asmadmin)
```

# 3.3.14 Setting Shell Limits for the Grid and Oracle User

Oracle recommends the following settings for the soft and hard limits for the number of open file descriptors (nofile), number of processes (nproc), and size of the stack segment (stack) allowed by each user respectively. The purpose of setting these limits is to prevent a system wide crash that could be caused if an application, such as Oracle, were allowed to exhaust all of the OS resources under an extremely heavy workload.

Create a file labeled 99-grid-oracle-limits.conf within /etc/security/limits.d/ as follows:

```
# touch /etc/security/limits.d/99-grid-oracle-limits.conf
```

**NOTE:** The reason that the /etc/security/limits.conf file is not directly modified is due to the order in which limit files are read in the system. After reading the /etc/security/limits.conf file, files within the /etc/security/limits.d/ directory are read. If two files contain the same entry, the entry read last takes precedence. For more information visit Red Hat Article: "What order are the limit files in the limits.d directory read in?<sup>12</sup>

Within the /etc/security/limits.d/99-grid-oracle-limits.conf file, add the following soft and hard limits for the oracle and grid user:

```
oracle soft nproc 2047
oracle hard nproc 16384
oracle soft nofile 1024
oracle hard nofile 65536
oracle soft stack 10240
oracle hard stack 32768
grid soft nproc 2047
```

<sup>12</sup> What order are the limits files in the limits.d directory read in? - https://access.redhat.com/site/solutions/199993

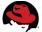

```
grid hard nproc 16384
grid soft nofile 1024
grid hard nofile 65536
grid soft stack 10240
grid hard stack 32768
```

**NOTE:** Modifications made to the *99-grid-oracle-limits.conf* file take effect immediately. However, please ensure that any previously logged in oracle or grid user sessions (if any) are logged out and logged back in for the changes to take effect.

As the root user, create a shell script labeled *oracle-grid.sh* within /etc/profile.d/ to create the *ulimits* for the oracle and grid user. The contents of the *oracle-grid.sh* script:

```
#Setting the appropriate ulimits for oracle and grid user
if [ $USER = "oracle" ]; then
    if [ $SHELL = "/bin/ksh" ]; then
       ulimit -u 16384
       ulimit -n 65536
    else
       ulimit -u 16384 -n 65536
    fi
fi
if [ $USER = "grid" ]; then
    if [ $SHELL = "/bin/ksh" ]; then
       ulimit -u 16384
       ulimit -n 65536
    else
       ulimit -u 16384 -n 65536
    fi
fi
```

**NOTE:** While the *ulimit* values can be set directly within the */etc/profile* file, it is recommended to create a custom shell script within */etc/profile.d* instead. The *oracle-grid.sh* script can be downloaded from the **Appendix K Configuration Files** 

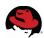

As oracle and grid user, verify the *ULIMIT* values by running the following command:

```
# ulimit -a
core file size
                        (blocks, -c) 0
data seg size
                        (kbytes, -d) unlimited
scheduling priority
                                (-e) 0
                        (blocks, -f) unlimited
file size
pending signals
                                (-i) 385878
                        (kbytes, -1) 14854144
max locked memory
                        (kbytes, -m) unlimited
max memory size
open files
                                (-n) 65536
pipe size
                     (512 bytes, -p) 8
POSIX message queues
                         (bytes, -q) 819200
                                (-r) 0
real-time priority
                        (kbytes, -s) 10240
stack size
                       (seconds, -t) unlimited
cpu time
max user processes
                                 (-u) 16384
virtual memory
                        (kbytes, -v) unlimited
file locks
                                (-x) unlimited
```

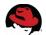

# 3.4 Storage Configuration

The following storage configuration section describes the best practices for setting up device mapper multipath, the use of *udev* rules for ASM disk management, and the use of the *tuned* package for optimal performance.

# 3.4.1 Setting up DM-Multipath

Device mapper multipath provides the ability to aggregate multiple I/O paths to a newly created device mapper mapping to achieve high availability, I/O load balancing, and persistent naming. The following procedures provide the best practices to installing and configuring device mapper multipath devices.

**NOTE:** Ensure Oracle database volumes are accessible via the operating system prior to continuing with the section below.

1. As the root user, install the *device-mapper-multipath* package using the **yum** package manager.

```
# yum install device-mapper-multipath
```

2. Copy the *multipath.conf* file found within /usr/share/doc/device-mapper-multipath-0.4.9/ to /etc/

```
# cp /usr/share/doc/device-mapper-multipath-0.4.9/multipath.conf /etc/
```

3. Capture the scsi id of the local disk(s) on the system.

```
# /usr/lib/udev/scsi_id --whitelisted --replace-whitespace
--device=/dev/sda
3600508b1001030353434363646301200
```

4. Uncomment and modify the blacklist section within the /etc/multipath.conf file to include the scsi id of the local disk on the system. Once complete, save the changes made to the multipath.conf file.

5. Start the *multipath* daemon.

```
# systemctl start multipathd.service
```

6. Enable the *multipath* daemon to ensure it is started upon boot time.

```
# systemctl enable multipathd.service
```

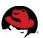

7. Identify the *dm- device, size, and WWID* of each *device mapper* volume for Oracle data disks and recovery disks. In this example, volume *mpathb* is identified via the following command:

# multipath -11

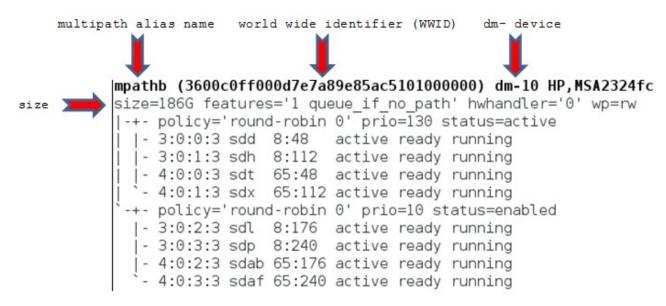

Figure 3.4.1.1: Multipath Device (mpathb)

**Figure 3.4.1.1: Multipath Device (mpathb)** properly identifies the current multipath alias name, size, WWID, and dm device. This information is required for the application of a custom alias to each volume as shown in step 9.

8. Uncomment the defaults section found within the /etc/multipath.conf file.

```
defaults {
       polling_interval
                                10
       path_selector
                                "round-robin 0"
       path_grouping_policy
                                multibus
       uid_attribute
                                ID SERIAL
       prio
                                alua
       path_checker
                                readsector0
       rr_min_io
                                100
       max fds
                                8192
                                priorities
       rr_weight
       failback
                                immediate
       no path retry
                                fail
       user_friendly_names
                                yes
}
```

**NOTE:** The standard options can be customized to better fit your storage array capabilities. Check with your storage vendor for details.

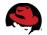

9. Uncomment the multipath section found within the /etc/multipath.conf file and create an alias for each device mapper volume in order to enable persistent naming of those volumes. Once complete, save the changes made to the multipath.conf file. The output should resemble the example below. For reference, refer to the Oracle data volumes created for this reference environment displayed in Table 2.4.3: Oracle Data File Sizes for Reference Architecture.

```
multipaths {
        multipath {
                                          3600c0ff000d7e7a899d8515101000000
                wwid
                alias
                                          db1
        multipath {
                                          3600c0ff000dabfe5a7d8515101000000
                wwid
                 alias
                                          db2
        multipath {
                wwid
                                          3600c0ff000d7e7a8dbd8515101000000
                alias
                                          fra
        multipath {
                                          3600c0ff000dabfe5f4d8515101000000
                wwid
                alias
                                          redo
        }
```

10. Restart the device mapper multipath daemon.

```
# systemctl restart multipathd.service
```

11. Verify the *device mapper* paths and aliases are displayed properly. Below is an example of one *device mapper* device labeled *fra*.

```
# multipath -11
fra (3600c0ff000d7e7a89e85ac5101000000) dm-10 HP, MSA2324fc
size=186G features='1 queue_if_no_path' hwhandler='0' wp=rw
|-+- policy='round-robin 0' prio=130 status=active
| - 3:0:0:3 sdd 8:48 active ready running
| - 3:0:1:3 sdh 8:112 active ready running
| - 4:0:0:3 sdt 65:48 active ready running
| - 4:0:1:3 sdx 65:112 active ready running
| - 4:0:1:3 sdx 65:112 active ready running
| - 3:0:2:3 sdl 8:176 active ready running
| - 3:0:3:3 sdp 8:240 active ready running
| - 4:0:2:3 sdab 65:176 active ready running
| - 4:0:3:3 sdaf 65:240 active ready running
```

### 3.4.2 Partitioning Device Mapper Shared Disks

Create a partition for each device mapper volume (db1,db2,fra,redo) using parted as displayed below for device db1.

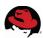

# parted /dev/mapper/db1 mklabel gpt mkpart primary "1 -1"
Information: You may need to update /etc/fstab.

Once the partition is created, a newly created device mapper device is created as db1p1.

```
# ls -l /dev/mapper/db1p1
lrwxrwxrwx. 1 root root 8 Apr 16 15:15 /dev/mapper/db1p1 -> ../dm-11
```

**NOTE:** A newly created partition ending in a **number** requires the alias name followed by p1 such as db1p1 seen above. If p1 is missing, please run the following **kpartx** command to add the partition mappings to the device mapper disks. If a newly created partition ends in a **letter**, the alias name will be followed by just the partition number, i.e. *fra1*.

```
# kpartx -a /dev/mapper/db1
```

If the following kpartx command does not add the p1 suffix to the partitions ending in a number, reboot the system.

### 3.4.3 Configuring Oracle ASM Disks

The configuration of Oracle ASM requires the use of either *udev* rules or Oracle's *ASMLib*. Oracle's *ASMLib* is an optional utility used to manage and assist users with Oracle ASM devices and is not required for proper operation of Oracle ASM disks. Moreover, Oracle *ASMLib* does not have any impact on Oracle Database performance and requires a kernel module labeled **kmod-oracleasm** and proprietary user space utilities that need to be built for specific kernel versions to properly function. *udev* rules represent an alternative to Oracle's *ASMLib* and does not require additional kernel modules or a specific kernel version, thus keeping an overall smaller footprint on the Linux system and allowing more flexibility when upgrading kernel versions. This reference architecture only documents Red Hat's native *udev* rules as at this time for Red Hat Enterprise Linux 7.

#### 3.4.3.1 Oracle ASMLib Alternative: Configuring udev Rules

The configuration of Oracle ASM requires the use of either *udev* rules or Oracle's *ASMLib*. This section, focuses on the best practices of using Red Hat's native *udev* rules to setup the appropriate permissions for each device mapper disk.

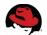

1. As the root user, identify the *Device Mapper Universally Unique IDentifier* (*DM\_UUID*) for each *device mapper* volume. The example below shows the *DM\_UID* for the partitions of the volumes labeled db1,db2,fra, and redo.

```
# for i in db1p1 db2p1 fra1 redo1; do printf "%s %s\n" "$i" "$(udevadm info --query=all --name=/dev/mapper/$i | grep -i dm_uuid)"; done db1p1 E: DM_UUID=part1-mpath-3600c0ff000d7e7a899d8515101000000 db2p1 E: DM_UUID=part1-mpath-3600c0ff000dabfe5a7d8515101000000 fra1 E: DM_UUID=part1-mpath-3600c0ff000d7e7a8dbd85151010000000 redo1 E: DM_UUID=part1-mpath-3600c0ff000dabfe5f4d85151010000000
```

- 2. Create a file labeled 99-oracle-asmdevices.rules within /etc/udev/rules.d/
- 3. Within 99-oracle-asmdevices.rules file, create rules for each device similar to the example below:

```
KERNEL=="dm-*",ENV{DM_UUID}=="part1-mpath-
3600c0ff000dabfe5f4d8515101000000",OWNER="grid",GROUP="asmadmin",MODE="06
60"
```

To understand the rule above, it can be read as follows:

If any dm- device (dm-\*) matches the DM\_UUID of part1-mpath-3600c0ff000dabfe5f4d8515101000000, assign that dm- device to be owned by the grid user and part of the ASMADMIN group with the permission mode set to 0660.

- 4. Save the file labeled 99-oracle-asmdevices.rules
- 5. Locate the *dm* device for each Oracle related partition. An example of how to find the *dm* device for each partition is to run the following command:

```
# for i in db1p1 db2p1 fra1 redo1; do printf "%s %s\n" "$i" "$(ls -ll /dev/mapper/$i)"; done
db1p1 lrwxrwxrwx. 1 root root 8 May 20 20:39 /dev/mapper/db1p1 -> ../dm-11
db2p1 lrwxrwxrwx. 1 root root 8 May 20 20:39 /dev/mapper/db2p1 -> ../dm-12
fra1 lrwxrwxrwx. 1 root root 8 May 20 20:39 /dev/mapper/fra1 -> ../dm-13
redo1 lrwxrwxrwx. 1 root root 8 May 20 20:39 /dev/mapper/redo1 -> ../dm-14
```

6. Apply and test the rules created within the *99-oracle-asmdevices.rules* by running a **udevadm test** on each device.

```
# udevadm test /sys/block/dm-11
[ ... Output Abbreviated ... ]
udevadm_test: DM_NAME=db1p1
udevadm_test: DM_UUID=part1-mpath-3600c0ff000d7e7a86485ac5101000000
udevadm_test: DM_SUSPENDED=0
udevadm_test: DEVLINKS=/dev/mapper/db1p1 /dev/disk/by-id/dm-name-db1p1
/dev/disk/by-id/dm-uuid-part1-mpath-3600c0ff000d7e7a86485ac5101000000
/dev/block/253:11
udevadm_test: ID_FS_TYPE=oracleasm
```

7. Confirm the device has the desired permissions

```
# 1s -1h /dev/dm-11
brw-rw----. 1 grid asmadmin 253, 11 Jun 6 20:59 /dev/dm-11
NOTE: For simplicity, this 99-oracle-asmdevices.rules file is included in Appendix I
```

www.redhat.com

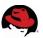

# 3.4.4 Optimizing Database Storage using Automatic System Tuning

The **tuned** package in Red Hat Enterprise Linux 7 is recommended for automatically tuning the system for common workloads via the use of profiles. Each profile is tailored for different workload scenarios such as:

- throughput performance
- balanced
- high network throughput

In order to simplify the tuning process for Oracle databases, the creation of a custom oracle profile labeled **tuned-profiles-oracle** resides in the **rhel-7-server-optional-rpms** repository. The **tuned-profiles-oracle** profile uses the **throughput performance** profile as its foundation and additionally sets all the different parameters mentioned in previous sections of this reference architecture and disables Transparent HugePages (THP) for Oracle databases workload environments. For more information on why THP is disabled, see **Section 4.1.5 Enabling HugePages**. **Table 3.4.4.1: Profile Comparison** provides details between the balanced (default) profile, throughput-performance profile, and the custom profile tuned-profiles-oracle.

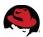

| Tuned Parameters                        | balanced     | throughput-<br>performance | tuned-profiles-<br>oracle       |
|-----------------------------------------|--------------|----------------------------|---------------------------------|
| I/O Elevator                            | deadline     | deadline                   | deadline                        |
| CPU governor                            | OnDemand     | performance                | performance                     |
| kernel.sched_min_gran<br>ularity_ns     | auto-scaling | 10ms                       | 10ms                            |
| kernel.sched_wake_up<br>_granularity_ns | 3ms          | 15ms                       | 15ms                            |
| Disk read-ahead                         | 128 KB       | 4096 KB                    | 4096 KB                         |
| vm.dirty_ratio                          | 20%          | 40%                        | 80%13                           |
| File-system barrier                     | on           | on                         | on                              |
| Transparent<br>HugePages                | on           | on                         | Off                             |
| vm.dirty_background_r<br>atio           | 10%          | 10%                        | 3% <sup>13</sup>                |
| vm.swappiness                           | 60%          | 10%                        | 1% <sup>13</sup>                |
| energy_perf_bias                        | Normal       | Performance                | Performance                     |
| min_perf_pct<br>(intel_pstate_only)     | Auto-scaling | Auto-scaling               | Auto-scaling                    |
| tcp_rmem (bytes)                        | Auto-scaling | Auto-scaling               | Auto-scaling <sup>13</sup>      |
| tcp_wmem (bytes)                        | Auto-scaling | Auto-scaling               | Auto-scaling <sup>13</sup>      |
| udp_mem (pages)                         | Auto-scaling | Auto-scaling               | Auto-scaling <sup>13</sup>      |
| vm.dirty_expire_centis<br>ecs           | -            | -                          | 500 <sup>13</sup>               |
| vm.dirty_writeback_ce<br>ntisecs        | -            | -                          | 100 <sup>13</sup>               |
| kernel.shmmax                           | -            | -                          | 4398046511104 <sup>13</sup>     |
| kernel.shmall                           | -            | -                          | 1073741824 <sup>13</sup>        |
| kernel.shmmni                           | -            | -                          | 409613                          |
| kernel.sem                              | -            | -                          | 250 32000 100 128 <sup>13</sup> |
| fs.file-max                             | -            | -                          | 6815744 <sup>13</sup>           |
| fs.aio-max-nr                           | -            | -                          | 1048576 <sup>13</sup>           |
| net.ipv4.ip_local_port_r<br>ange        | -            | -                          | 9000 6550013                    |

<sup>13</sup> The value explicitly set within the /etc/sysctl.conf file has precedence over values set by tuned. While the values are set within the tuned profile, for the purposes of the installation and to avoid warning messages, the values still need to be set within /etc/sysctl.conf

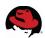

| Tuned Parameters      | balanced | throughput-<br>performance | tuned-profiles-<br>oracle |
|-----------------------|----------|----------------------------|---------------------------|
| net.core.rmem_default | -        | -                          | 262144 <sup>13</sup>      |
| net.core.rmem_max     | -        | -                          | 419430413                 |
| net.core.wmem_default | -        | -                          | 262144 <sup>13</sup>      |
| net.core.wmem_max     | -        | -                          | 1048576 <sup>13</sup>     |
| kernel.panic_on_oops  | -        | -                          | 1 <sup>13</sup>           |

Table 3.4.4.1: Profile Comparison

The following procedures provide the steps that are required to create, install, enable, and select the **tuned-profiles-oracle** profile.

- 1. Install the **tuned** package via the yum package manager.
  - # yum install tuned
- 2. Enable **tuned** to ensure it is started upon boot time.
  - # systemctl enable tuned.service
- 3. Start the **tuned** service
  - # systemctl start tuned.service
- 4. Ensure that the **rhel-7-server-optional-rpms** repository is available, otherwise enable it via:
  - # subscription manager repos -enable=rhel-7-server-optional-rpms
- 5. Install the tuned-profiles-oracle package
  - # yum install tuned-profiles-oracle
- 6. Activate the tuned-profiles-oracle profile
  - # tuned-adm profile oracle
- 7. Verify that THP is now disabled via the following command:
  - # cat /sys/kernel/mm/transparent\_hugepage/enabled
    always madvise [never]
- 8. Disable *transparent* huge pages persistently across reboots by adding to the kernel boot command line within the */etc/default/grub* and add within the **GRUB CMDLINE LINUX** the following:

```
cat /etc/default/grub
GRUB TIMEOUT=5
```

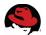

```
GRUB_DISTRIBUTOR="$(sed 's, release .*$,,g' /etc/system-release)"

GRUB_DEFAULT=saved

GRUB_DISABLE_SUBMENU=true

GRUB_TERMINAL_OUTPUT="console"

GRUB_CMDLINE_LINUX="rd.lvm.lv=myvg/swap rd.lvm.lv=myvg/usr

vconsole.font=latarcyrheb-sun16 rd.lvm.lv=myvg/root crashkernel=auto
vconsole.keymap=us rhgb quiet transparent_hugepage=never"

GRUB_DISABLE_RECOVERY="true"
```

9. For the grub changes to take effect, run the following command:

```
# grub2-mkconfig -o /boot/grub2/grub.cfg
Generating grub configuration file ...
Found linux image: /boot/vmlinuz-3.10.0-123.el7.x86_64
Found initrd image: /boot/initramfs-3.10.0-123.el7.x86_64.img
Found linux image: /boot/vmlinuz-0-rescue-
41c535c189b842eea5a8c20cbd9bff26
Found initrd image: /boot/initramfs-0-rescue-
41c535c189b842eea5a8c20cbd9bff26.img
done
```

**NOTE:** If at any point in time a revert to the original settings are required with persistence across reboots, the following commands can be run:

```
# systemctl stop tuned.service
# systemctl disable tuned.service
```

**NOTE:** Even if reverting to the original settings, it is recommended to keep *transparent* huge pages disabled within the */etc/default/grub* file.

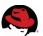

### 4 Oracle 12c R1 Configuration

### 4.1.1 Installing Oracle Grid Infrastructure (Required for ASM)

The installation of the Oracle Grid Infrastructure for Oracle Database 12c Release 1 (12.1) is required for the use of Oracle ASM. Prior to the installation of the Oracle Grid Infrastructure, ensure that the prerequisites from the following sections have been met:

- Section 2 Reference Architecture Environment
- Section 3 Reference Architecture Configuration Details

**NOTE:** The reference environment uses the /u01/app/grid as the grid base. The owner is set to grid and the group is set to OINSTALL. Run the following commands to create the grid base directory and set the appropriate permissions:

As the root user,

```
# mkdir --parents /u01/app/grid
# chown --recursive grid.oinstall /u01/
```

- 1. Download the two Oracle Grid Infrastructure software files<sup>14</sup> from the Oracle Software Delivery Cloud site<sup>15</sup>.
- 2. As the grid user, create a temporary directory within /u01/app/grid/grid-software to store the Oracle Grid Software zip file, move the Oracle Grid Software zip file to the /u01/app/grid/grid-software location, ensure the Oracle Grid Software zip has the proper permissions and unpack its contents.

As the grid user,

```
# mkdir /u01/app/grid/grid-software
# mv V46096-01_10f2.zip /u01/app/grid/grid-software
# mv V46096-01_20f2.zip /u01/app/grid/grid-software

As the root user,

# chown grid.oinstall V46096-01_10f2.zip
# chown grid.oinstall V46096-01_20f2.zip

As the grid user,

# cd /u01/app/grid/grid-software
```

- # unzip V46096-01\_1of2.zip # unzip V46096-01\_2of2.zip
- 3. As the grid user, start the OUI via the command:
  - # /u01/app/grid/grid-software/grid/runInstaller

<sup>14</sup> Oracle Database 12c Release 1 Grid Infrastructure (12.1.0.2.0) - V46096-01\_1of2.zip and V46096-01\_2of2.zip from http://edelivery.oracle.com

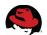

**NOTE:** Ensure to **SSH** with the -*Y* option as the grid user from the client server. Otherwise, the following error will occur.

# /u01/app/grid/grid-software/grid/runInstaller
Starting Oracle Universal Installer...

Checking Temp space: must be greater than 415 MB. Actual 3689 MB
Passed
Checking swap space: must be greater than 150 MB. Actual 16415 MB
Passed
Checking monitor: must be configured to display at least 256 colors
>>> Could not execute auto check for display colors using command

/usr/bin/xdpyinfo. Check if the DISPLAY variable is set. Failed <<<<
Some requirement checks failed. You must fulfill these requirements

Some requirement checks failed. You must fulfill these requirements before continuing with the installation,

Continue? (y/n) [n] n

- 1. Within the *Installation Option* window, select *Install and Configure Oracle Grid Infrastructure for a Standalone Server and click Next.*
- 2. Within the *Product Languages* window, select the appropriate language, and click **Next**.
- 3. Within the *Create ASM Disk Group* window, provide the following:
  - a Disk Group Name, i.e. DATA
  - Redundancy Level
    - EXTERNAL redundancy provided by the storage system RAID, and not by Oracle ASM.
    - NORMAL provides two-way mirroring by Oracle ASM, thus provided two copies of every data extent.
    - *High* provides three-way mirroring by Oracle ASM thus enduring the loss of two ASM disks within different failure groups.
  - Disks to be assigned to the Disk Group, i.e. /dev/mapper/db1p1, /dev/mapper/db2p1

**NOTE:** This reference environment uses *Normal Redundancy*.

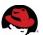

- Allocation Unit (AU) Size set to 4 MB<sup>15</sup>
  - A 4 MB AU Size is used to decrease the amount of extents Oracle needs to manage. With less extents to manage, CPU utilization and memory consumption is reduced thus improving performance. The AU Size varies depending on the type of Oracle workload, I/O size per transaction, and overall diskgroup size. There is no "best size" for AU size, but a good starting point is a 4 MB. Please ensure to visit Oracle's documentation<sup>16</sup> for more information.

To display the appropriate candidate disks, click on the **Change Discovery Path** button and enter as the **Disk Discovery Path** one of the following as appropriate:

For Device Mapper devices, type: /dev/mapper/\*

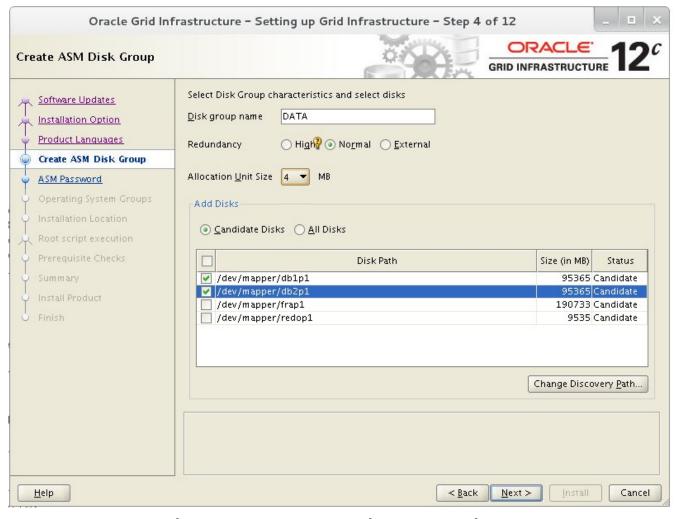

Figure 4.1.1.1: ASM Disk Group Window

- 8. Click **Next** once complete within the **Create ASM Disk Group** window
- 9. Within the *ASM Password* window, specify the password for the sys and ASMSNMP user accounts.

<sup>15</sup> Oracle ASM Extents - http://docs.oracle.com/cd/E16655 01/server.121/e17612/asmcon.htm#OSTMG94063

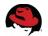

- 10. Within the *Management Options* window, Register with Enterprise Manager (EM) Cloud Control is unchecked, click Next
- 11. Within the *Operating System Groups* window, select the appropriate OS groups. The values as created and assigned within this reference environment are as follows:
  - Oracle ASM Administrator Group ASMADMIN
  - Oracle ASM DBA Group ASMDBA
  - Oracle ASM Operator Group ASMOPER
- 11. Within the *Installation Location* window, specify the appropriate Oracle base and software locations. The values set by this reference environment are as follows:
  - Oracle Base /u01/app/grid
  - Software Location /u01/app/grid/product/12.1.0/grid
- 12. Within the *Create Inventory* window, specify the inventory directory. The values set by this reference environment are as follows:
  - Inventory Directory /u01/app/oralnventory
- 13. Within the *Root script execution configuration* window, select the check box labeled *Automatically run configuration scripts* and enter the root user credentials. The step specifying the root user credentials in order to run specific configuration scripts automatically at the end of the installation is optional. For the purposes of this reference environment, the root credentials are given in order to speed up the Oracle Grid Infrastructure installation process.
- 14. Within the *Summary* window, review all the information provided, and select *Install* to start the installation.
- 15. During the installation process, within the **Oracle Grid Infrastructure** pop up window, select **yes** to allow the installer to run as the root user to execute the configuration scripts.
- 16. Within the *Finish* window, verify the installation was successful and click Close.

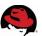

### 4.1.2 Installing Oracle 12c R1 Database Software

Prior to the installation of the Oracle Database 12c Release 1 (12.1), ensure the following prerequisites from the following sections have been met:

- Section 2 Reference Architecture Environment
- Section 3 Reference Architecture Configuration Details

**NOTE:** The reference environment uses the /u01/app/oracle as the Oracle base. The owner is set to oracle and the group is set to oracle base directory set the appropriate permissions:

As the root user,

```
# mkdir /u01/app/oracle
# chown --recursive oracle.oinstall /u01/app/oracle
```

- 1. Download the two Oracle Database software files<sup>16</sup> from the Oracle Software Delivery Cloud site.
- 2. As the oracle user, create a temporary directory within /u01/app/oracle/oracle-software to store the Oracle Database Software zip files, move the Oracle Database software zip files to the /u01/app/oracle/oracle-software location, ensure the Oracle Database software zip has the proper permissions and unpack its contents.

As the oracle user,

```
# mkdir /u01/app/oracle/oracle-software
# mv V46095-01_1of2.zip V46095-01_2of2.zip /u01/app/oracle/oracle-
software/
```

As the root user,

```
# chown oracle.oinstall /u01/app/oracle/oracle-software/V46095-01_1of2.zip
# chown oracle.oinstall /u01/app/oracle/oracle-software/V46095-01_2of2.zip
As the oracle user,
```

```
# cd /u01/app/oracle/oracle-software
# unzip V46095-01_1of2.zip
# unzip V46095-01_2of2.zip
```

3. As the oracle user, start the OUI via the command:

```
# /u01/app/oracle/oracle-software/database/runInstaller
```

<sup>16</sup> Oracle Database 12c Release 1 (12.1.0.2.0) - V46095-01\_1of2.zip and V46095-01\_2of2.zip from http://edelivery.oracle.com

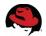

**NOTE:** Ensure to issue **SSH** with the -*Y* option as the oracle user from the client server. Otherwise, the following error will occur.

# /u01/app/oracle/oracle-software/database/runInstaller Starting Oracle Universal Installer... Checking Temp space: must be greater than 500 MB. Actual 3461 MB Passed Checking swap space: must be greater than 150 MB. Actual 20479 MB Passed X11 connection rejected because of wrong authentication. X11 connection rejected because of wrong authentication. Checking monitor: must be configured to display at least 256 colors >>> Could not execute auto check for display colors using command / usr/bin/xdpyinfo. Check if the DISPLAY variable is set. Failed <<<< Some requirement checks failed. You must fulfill these requirements before continuing with the installation, Continue? (y/n) [n] n

4. Within the *Configure Security Updates* window, provide the My Oracle Support email address for the latest security issues information. Otherwise uncheck the I wish to receive security updates via My Oracle Support and click Next.

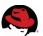

5. Within the *Installation Option* window, select *Install database software only* and click **Next**.

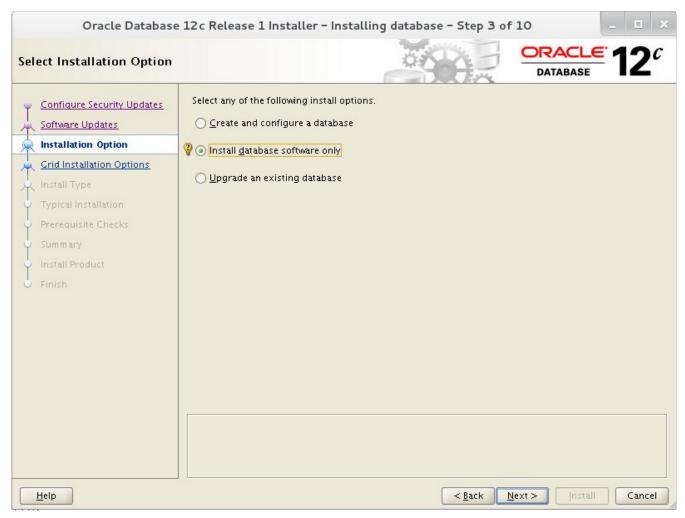

Figure 4.1.2.1: Installation Option Window

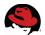

6. Within the *Grid Installation Options* window, select **Single Instance database installation** as the type of database installation being performed.

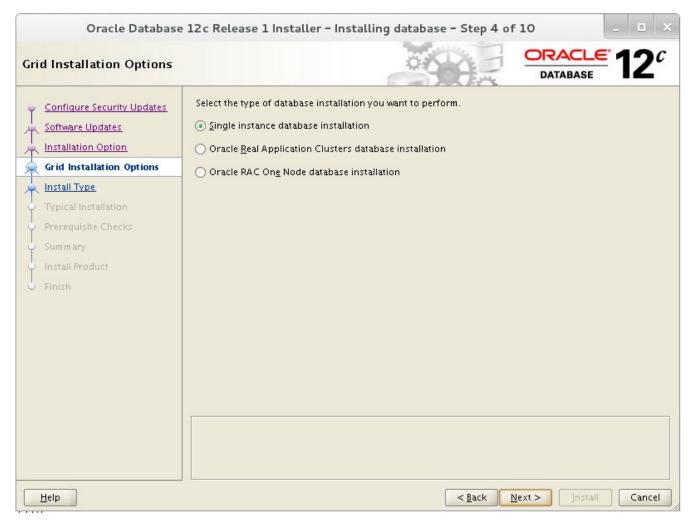

Figure 4.1.2.2: Grid Installation Options Window

- 7. Within the **Product Languages** window, select the appropriate language for the installation.
- 8. Within the *Database Edition* window, select the appropriate database edition and click **Next**. For the purposes of this reference environment, **Enterprise Edition** is the edition of choice.
- 9. Within the *Installation Location* window, select the appropriate Oracle base and software location and click **Next**. For the purposes of this reference environment, the following values are set:
  - Oracle Base /u01/app/oracle
  - Software Location /u01/app/oracle/product/12.1.0/dbhome\_1

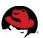

- 11. Within the *Operating System Groups* window, select the appropriate OS groups and click **Next**. For the purposes of this reference environment, the following values are set as:
  - Database Administrator Group DBA
  - Database Operator Group OPER
  - Database Backup and Recovery Group BACKUPDBA
  - Data Guard Administrative group DGDBA
  - Encryption Key Management Administrative group KMDBA
- 12. Within the **Summary** window, review all the information provided, and select **Install** to start the installation.
- 13. Once the installation completes, execute the scripts within the **Execute Configuration** scripts window. As the root user, run the following:

```
# /u01/app/oracle/product/12.1.0/dbhome_1/root.sh
Performing root user operation.

The following environment variables are set as:
    ORACLE_OWNER= oracle
    ORACLE_HOME= /u01/app/oracle/product/12.1.0/dbhome_1

Enter the full pathname of the local bin directory: [/usr/local/bin]:
The contents of "dbhome" have not changed. No need to overwrite.
The contents of "oraenv" have not changed. No need to overwrite.
The contents of "coraenv" have not changed. No need to overwrite.

Entries will be added to the /etc/oratab file as needed by
Database Configuration Assistant when a database is created
Finished running generic part of root script.
Now product-specific root actions will be performed.
```

**NOTE:** In the example above, /u01/app/oracle/product/12.1.0/dbhome\_1 is the Oracle home directory.

- 14. Click **OK** within the **Execute Configuration scripts** window.
- 15. Within the *Finish* window, verify the installation was successful and click Close.

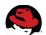

# 4.1.3 Creating ASM Diskgroups via the ASM Configuration Assistant (ASMCA)

Prior to the creation of an Oracle database, create the Fast Recovery Area (FRA) and Redo Logs Oracle ASM diskgroups via Oracle's ASM Configuration Assistant (ASMCA).

- 1. **ssh** with the -Y option as the grid user is required prior to running **asmca**.
- 2. As the grid user, start **asmca** via the following command:
  - # /u01/app/grid/product/12.1.0/grid/bin/asmca

**NOTE:** In the example above, /u01/app/grid/product/12.1.0/grid is the grid home directory.

3. Via the **asmca** application, select the **Disk Groups** tab and click **Create**.

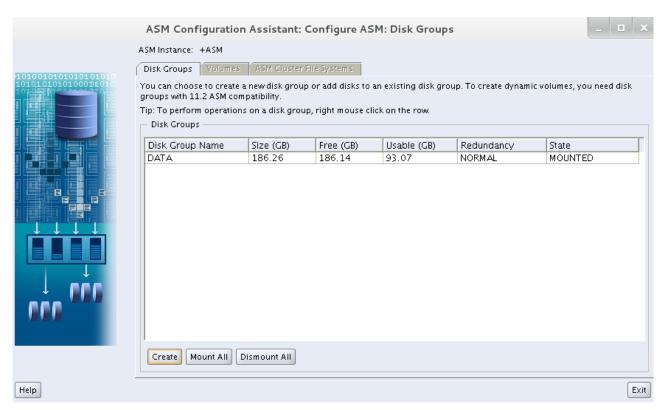

Figure 4.1.3.1: ASMCA Disk Groups Tab

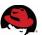

- 4. Within the *Create Disk Group* window, provide the following:
  - A name for the disk group, i.e. FRADG
  - Redundancy level for the disk group, i.e. External Redundancy
  - Selection of the disks to be added to the disk group, i.e. /dev/mapper/fra1
  - Click the Show Advanced Options radio button and provide the appropriate AU Size.
     This reference environment uses an AU Size of 4 MB for disk groups all disks groups: DATA, FRADG, and REDODG.

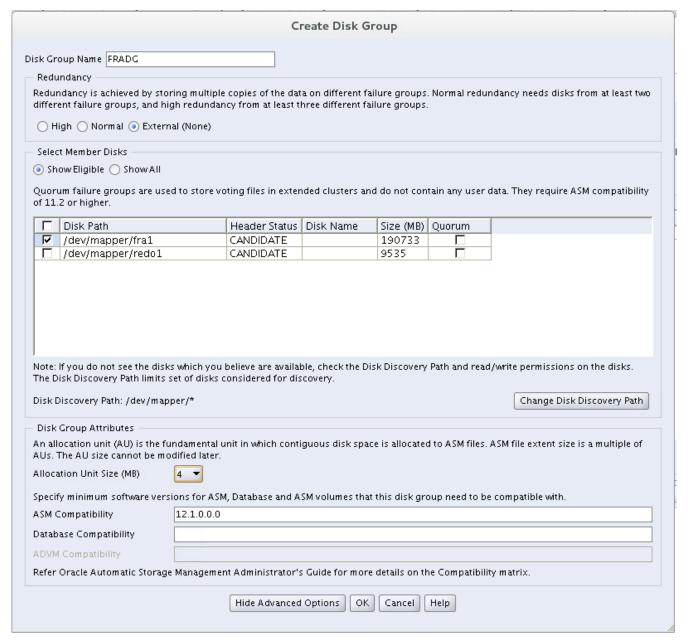

Figure 4.1.3.2: Create Disk Group Window

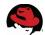

**NOTE:** To display the appropriate eligible disks, click on the **Change Discovery Path** button and enter as the 'Disk Discovery Path' one of the following as appropriate:

For Device Mapper devices, type: /dev/mapper/\*

Click the **OK** button once the steps above are complete.

- Repeat steps 2 and 3 to configure a disk group for the redo logs.
   NOTE: Separation of redo logs into a separate Oracle ASM disk group is optional, but recommended.
- 6. Once all disk groups are created, click the **Exit** button from the main **ASM Configuration Assistant** window. Click **yes**, when asked to confirm quitting the application.

### 4.1.4 Creating Pluggable Databases using Database Configuration Assistant (DBCA)

With the introduction to Oracle Database 12c, Oracle introduced the Multitenant architecture. The Multitenant architecture provides the ability to consolidate multiple databases known as pluggable databases (PDBs) into a single container database (CDB). It provides advantages which include easier management and monitoring of the physical database, fewer patches and upgrades, performance metrics consolidated into one CDB, and sizing one SGA instead of multiple SGAs. While using the Multitenant architecture is optional, this reference architecture focuses on describing the step-by-step procedure of taking advantage of it. When creating an Oracle database, the recommended method is the usage of the **dbca** utility.

Prior to getting into to the details of installing a container database (CDB) and deploying pluggable databases (PDB), an overview of the key concepts of the Multitenant Architecture is provided.

Container<sup>18</sup> – is a collection of schemas, objects, and related structures in a multitenant container database (CDB) that appears logically to an application as a separate database. Within a CDB, each container has a unique ID and name.

A CDB consists of two types of containers: the root container and all the pluggable databases that attach to a CDB.

Root container<sup>18</sup> – also called *the root*, is a collection of schemas, schema objects, and nonschema objects to which all PDBs belong. Every CDB has one and only one root container, which stores the system metadata required to manage PDBs (no user data is stored in the root container). All PDBs belong to the root. The name of the root container is CDB\$ROOT

PDB<sup>18</sup> – is a user-created set of schemas, objects, and related structures that appears logically to an application as a separate database. Every PDB is owned by sys, which is a common user in the CDB, regardless of which user created the CDB.

For more information on Oracle's Multitenant architecture, visit Oracle's documentation<sup>18</sup>.

<sup>17</sup> Purpose of a Multitenant Environment - http://docs.oracle.com/cd/E16655 01/server.121/e17636/cdb intro.htm#ADMIN13509

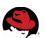

The following section describes the step-by-step procedure to create a container database (CDB) that holds two pluggable databases (PDB) thus taking advantage of Oracle's Multitenant architecture.

- 1. **ssh** with the -Y option as the oracle user prior to running **dbca**.
- 2. As the oracle user, run the **dbca** utility via the command:
  - # /u01/app/oracle/product/12.1.0/dbhome\_1/bin/dbca

**NOTE:** In the example above, /u01/app/oracle/product/12.1.0/dbhome\_1 is the Oracle home directory.

- 3. Within the *Database Operations* window, select Create a Database radio button and click **Next**.
- 4. Within the *Creation Mode* window, select Advanced Mode radio button and click Next.
- 5. Within the *Database Template* window, select Custom Database radio button and click Next.

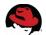

6. Within the *Database Identification* window, set a global database name and Oracle System Identifier (SID), i.e. *cdb*. Check the check box that reads **Create as Container Database**. Select the number of PDBs to install and provide a PDB Name Prefix, i.e. *pdb* and click **Next**. This reference environment creates two PDBs.

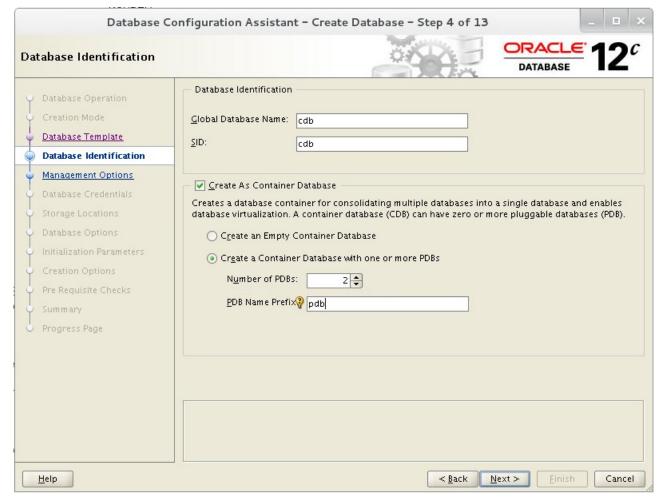

Figure 4.1.4.1: Database Identification Window

- 7. Within the *Management Options* window, ensure the check box Configure Enterprise Manager (EM) Database Express is checked (default) and click Next.
- 8. Within the *Database Credentials* window, provide the administrative passwords for *SYS, SYSTEM*, and *PDBADMIN*, Click **Next**.
- 9. Within the *Network Configuration* window, ensure the Listener labeled **LISTENER** that resides in the Grid Infrastructure Home showing an **Up** status is checked (default) and click **Next**.

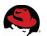

- 10. Within the *Storage Locations* window, select the appropriate *Storage Type* and storage locations. For the purposes of this reference environment, the following selections were made:
  - Database Files Storage Type Automatic Storage Management (ASM)
    - Use Common Location for All Database Files selected
      - Database File Locations: +DATA
      - Use Oracle-Managed Files (checked)
  - Recovery Related Files Storage Type Automatic Storage Management (ASM)
    - Storage Locations Specify Fast Recovery Area
      - Fast Recovery Area: +FRADG
      - Fast Recovery Area Size: 142964 Megabytes<sup>18</sup>
      - Enable Archiving (checked)

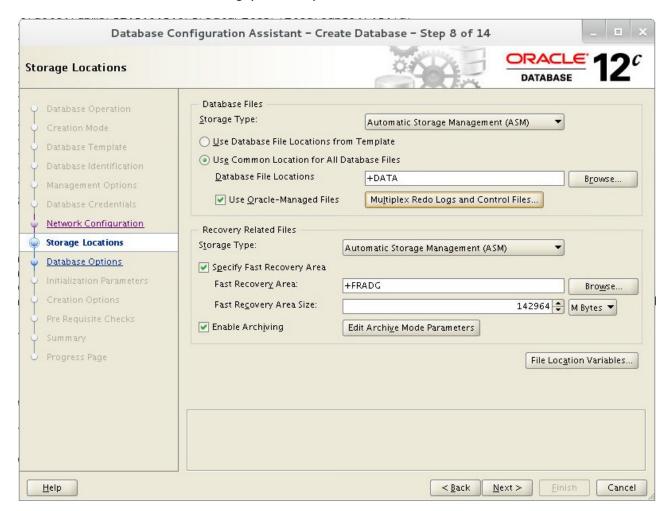

Figure 4.1.4.2: Storage Locations Window

<sup>18</sup> Doc ID [305648.1] - "What is Flash Recovery Area and how to configure it?" at http://support.oracle.com

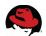

11. Within the same *Storage Locations* window, select the *Multiplex Redo Logs and Control Files* button and within the *Multiplex Redo Logs and Control Files* window, add the Redo Logs diskgroup, i.e. +*REDODG* and click **OK**, then click **Next** in the **Storage Locations** window.

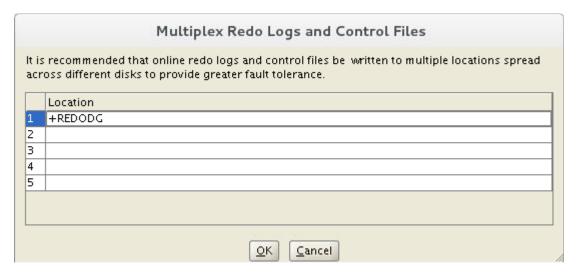

Figure 4.1.4.3: Multiplex Redo Logs and Control Files
Window

- 12. Within the *Database Options* window, all the components should be greyed out. Click **Next**.
- 13. Within the *Database Vault & Label Security* window, this reference environment unchecks Configure Database Vault and Configure Label Security. These products provide a level of security with regards to access control decisions at the object level as done by Oracle Database Vault and access control decisions at the row level as done by Oracle Label Security. For more information on these two products, be sure to visit Oracle's Documentation about Oracle Database Vault<sup>19</sup> and Oracle Label Security<sup>20</sup>.

<sup>19</sup> Oracle Documentation – Oracle Database Vault

http://docs.oracle.com/cd/E16655 01/server.121/e17608/dvintro.htm#DVADM001

<sup>20</sup> Oracle Documentation – Oracle Label Security

http://docs.oracle.com/cd/E16655 01/network.121/e17730/intro.htm#OLSAG001

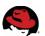

- 14. Within the *Initialization Parameters* window under the **Memory** tab, select **Custom Settings** and enter the appropriate values for the *SGA* and *PGA* size. It is recommended that the Memory Management be set as **Automatic Shared Memory Management**. The values set for the reference environment with regards to *SGA* and *PGA* are the following, however, these values vary for every Oracle database environment.
- SGA 14460 Megabytes
- PGA 4820 Megabytes

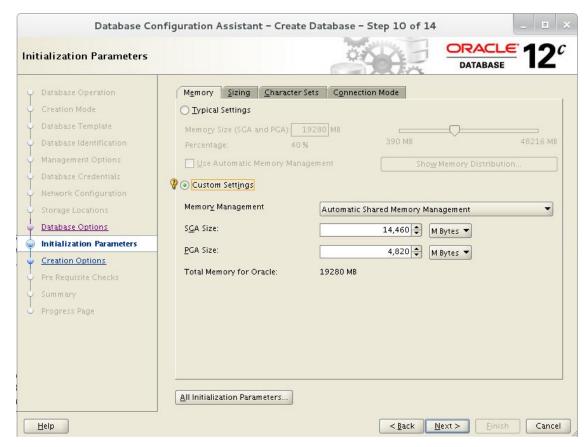

Figure 4.1.4.4: Initialization Parameters Window, Memory
Tab

**NOTE:** It is recommended to modify the values of the SGA and PGA based on the Oracle database workload requirements.

15. Within the **Sizing** tab of the **Initialization Parameters** window, appropriately set the block size and maximum number of user processes that can be simultaneously connected to the database. For the purpose of this reference environment, the defaults are used.

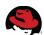

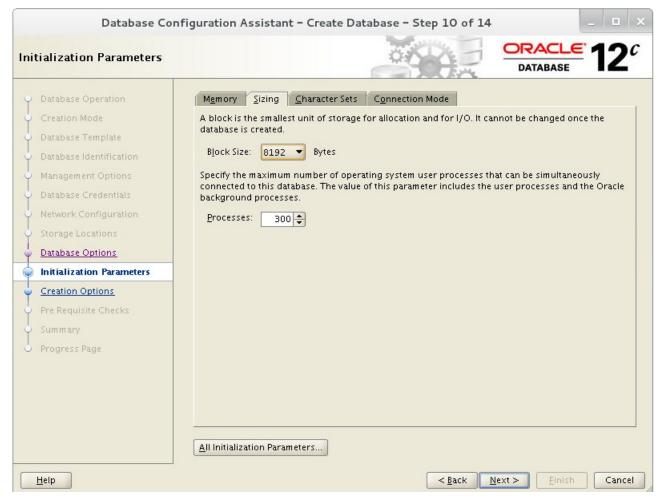

Figure 4.1.4.5: Initialization Parameters Window, Sizing Tab

**NOTE:** The **Character Sets** tab and **Connection Mode** tab within the **Initialization Parameters** window are not pictorially represented in this reference architecture, however, the default values are set.

- 16. Within the *Creation Options* window, ensure the Create Database box is checked and click **Next**.
- 17. Within the *Summary* window, review the Create Database Summary, and click Finish to start the database creation.

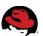

### 4.1.5 Enabling HugePages

Transparent Huge Pages (THP) are implemented within Red Hat Enterprise Linux 7 to improve memory management by removing many of the difficulties of manually managing huge pages by dynamically allocating huge pages as needed. Red Hat Enterprise Linux 7, by default, uses *transparent* huge pages also known as *anonymous* huge pages. Unlike static huge pages, no additional configuration is needed to use them. Huge pages can boost application performance by increasing the chance a program will have quick access to a memory page. Unlike traditional huge pages, *transparent* huge pages can be swapped out (as smaller 4kB pages) when virtual memory clean up is required.

Unfortunately, Oracle Databases do not take advantage of *transparent* huge pages for interprocess communication. In fact, My Oracle Support [ID 1557478.1]<sup>21</sup> states to disable THP due to unexpected performance issues or delays when THP is found to be enabled. To reap the benefit of huge pages for an Oracle database, it is required to allocate *static* huge pages and disable THP. Due to the complexity of properly configuring huge pages, it is recommended to copy the bash shell script found within **Appendix E Huge Pages Script** and run the script once the database is up and running. The reasoning behind allocating huge pages once the database is up and running is to provide a proper number of pages to handle the running shared memory segments. The steps are as follows:

- Copy the bash script found within Appendix E Huge Pages Script and save it as huge\_pages\_settings.sh
- 2. As the root user, ensure the *huge\_pages\_settings.sh* is executable by running the following command:

```
# chmod +x huge_pages_settings.sh
```

3. As the root user, execute the *huge\_pages\_settings.sh* script as follows:

```
# ./huge_pages_settings.sh
Recommended setting within the kernel boot command line: hugepages = <value>
Recommended setting within /etc/security/limits.d/99-grid-oracle-limits.conf:
oracle soft memlock <value>
Recommended setting within /etc/security/limits.d/99-grid-oracle-limits.conf:
oracle hard memlock <value>
```

<sup>21</sup> ALERT: Disable Transparent HugePages on SLES11,RHEL6,OEL6 and UEK2 Kernels (DOC ID: 1557478.1)

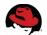

4. Add the number of hugepages provided by the *huge\_pages\_settings.sh* script to the kernel boot command line within the */etc/default/grub* as follows:

```
cat /etc/default/grub
GRUB_TIMEOUT=5
GRUB_DISTRIBUTOR="$(sed 's, release .*$,,g' /etc/system-release)"
GRUB_DEFAULT=saved
GRUB_DISABLE_SUBMENU=true
GRUB_TERMINAL_OUTPUT="console"
GRUB_CMDLINE_LINUX="rd.lvm.lv=myvg/swap rd.lvm.lv=myvg/usr
vconsole.font=latarcyrheb-sun16 rd.lvm.lv=myvg/root crashkernel=auto
vconsole.keymap=us rhgb quiet transparent_hugepage=never
hugepages=<value-provided-by-script>"
GRUB_DISABLE_RECOVERY="true"
```

**NOTE:** Allocating the number of huge pages within the kernel boot command line is the most reliable method due to memory not yet becoming fragmented.<sup>22</sup>

5. For the grub changes to take effect, run the following command:

```
# grub2-mkconfig -o /boot/grub2/grub.cfg
Generating grub configuration file ...
Found linux image: /boot/vmlinuz-3.10.0-123.el7.x86_64
Found initrd image: /boot/initramfs-3.10.0-123.el7.x86_64.img
Found linux image: /boot/vmlinuz-0-rescue-
41c535c189b842eea5a8c20cbd9bff26
Found initrd image: /boot/initramfs-0-rescue-
41c535c189b842eea5a8c20cbd9bff26.img
done
```

6. Oracle requires setting the soft and hard limits to *memlock*. Setting *memlock* allows the oracle user to lock a certain amount of memory from physical RAM that isn't swapped out. The value is expressed in kilobytes and is important from the Oracle perspective because it provides the oracle user permission to use huge pages. This value should be slightly larger than the largest SGA size of any of the Oracle Database instances installed in an Oracle environment. To set *memlock*, add within /etc/security/limits.d/99-grid-oracle-limits.conf the following:

```
oracle soft memlock <value-provided-by-script>
oracle hard memlock <value-provided-by-script>
```

- 7. Reboot the system to ensure the huge pages setting takes effect properly.
- 8. Verify the value provided by the *huge\_pages\_settings.sh* matches the total number of huge pages available on the system with the following command:

```
# cat /proc/meminfo | grep -i hugepages_total
HugePages_Total: <value-provided-by-script>
```

9. Verify the current status of the *transparent* huge pages is set to *NEVER* via the following command:

```
# cat /sys/kernel/mm/transparent_hugepage/enabled
always madvise [never]
```

<sup>22</sup> https://www.kernel.org/doc/Documentation/vm/hugetlbpage.txt

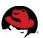

**NOTE:** Starting with Oracle Database version 11.2.0.2, the initialization parameter "USE\_LARGE\_PAGES" was introduced to allocate huge pages on a per database use case. The default value for Oracle Database 12.1.0.2.0 is set to true. **Section 5 Logging into the Oracle Container Database 12c Release 1 (12.1)** shows how to set "USE\_LARGE\_PAGES" to the recommended value of **only** to ensure huge pages are always used upon Oracle database startup. For more information on the parameter and its value refer to My Oracle Support<sup>23</sup>.

**NOTE:** Huge pages is not compatible with Automatic Memory Management (AMM).

<sup>23</sup> USE\_LARGE\_PAGES To Enable HugePages [ID 1392497.1]

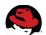

# 5 Logging into the Oracle Container Database 12c Release 1 (12.1)

This section focuses on ensuring once the Oracle Database 12c Release 1 (12.1) deployment is complete, the oracle user can successfully log into the Oracle container database (CDB), and ensure the Oracle database is using the allocated huge pages. The following steps provide the details.

As the oracle user,

 Set the environment variable for ORACLE\_HOME with the location of your Oracle Database 12c Release 1 (12.1) home. This reference environment sets ORACLE\_HOME to /u01/app/oracle/product/12.1.0/dbhome\_1

```
# export ORACLE_HOME=/u01/app/oracle/product/12.1.0/dbhome_1
# echo $ORACLE_HOME
/u01/app/oracle/product/12.1.0/dbhome_1
```

**NOTE:** As a precaution, ensure not to include a trailing forward slash (/) when exporting the *ORACLE\_HOME*.

2. Set the Oracle System ID (*ORACLE\_SID*) used to identify the CDB database.

```
# export ORACLE_SID=cdb
# echo $ORACLE_SID
cdb
```

3. Invoke the **sqlplus** binary to log into the Oracle instance as a *sysdba*.

```
# $ORACLE_HOME/bin/sqlplus / as sysdba;
SQL*Plus: Release 12.1.0.2.0 Production on Tue Nov 18 10:43:55 2014
Copyright (c) 1982, 2014, Oracle. All rights reserved.
Connected to:
Oracle Database 12c Enterprise Edition Release 12.1.0.2.0 - 64bit Production With the Partitioning, Automatic Storage Management, OLAP, Advanced Analytics and Real Application Testing options
```

4. Verify the current value of the Oracle parameter *use\_large\_pages* 

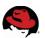

**CAUTION:** Ensure there is enough physical RAM on the system to place the entire SGA in large pages, otherwise the Oracle database instance will not start. If there is not enough physical RAM on the system to place the entire SGA into large pages, leave the default setting of true and ignore the remaining steps in this section.

5. Set the value of the Oracle parameter **use\_large\_pages** to the value of **only**.

```
SQL> alter system set use_large_pages=only scope=spfile sid='*';
System altered.
```

6. Shutdown the Oracle database instance and restart the Oracle database instance.

```
SQL> shutdown immediate;
Database closed.
Database dismounted.
ORACLE instance shut down.

SQL> startup;
ORACLE instance started.

Total System Global Area 2.0176E+10 bytes
Fixed Size 3478432 bytes
Variable Size 2952793184 bytes
Database Buffers 1.7180E+10 bytes
Redo Buffers 40247296 bytes
Database mounted.
Database opened.
```

7. Verify the current value of the Oracle parameter *use\_large\_pages* is now set to *only*.

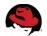

8. Open the container database's alert log, named alert\_<name-of-cdb>.log, located under the \$ORACLE\_BASE/diag/rdbms/<name-of-cdb>/<name-of-cdb>/trace/ using a text editor, such as vi, and search for the following snippet to ensure that the System Global Area (SGA) is 100% in large pages.

\$ORACLE\_BASE/diag/rdbms/<name-of-cdb>/<name-of-cdb>/trace/alert\_<name-of-cdb>.log

```
*************
Tue Nov 18 10:45:41 2014
Dump of system resources acquired for SHARED GLOBAL AREA (SGA)
Tue Nov 18 10:45:41 2014
Per process system memlock (soft) limit = 19G
Tue Nov 18 10:45:41 2014
Expected per process system memlock (soft) limit to lock
SHARED GLOBAL AREA (SGA) into memory: 19G
Tue Nov 18 10:45:41 2014
Available system pagesizes:
  4K, 2048K
Tue Nov 18 10:45:41 2014
Supported system pagesize(s):
Tue Nov 18 10:45:41 2014
 PAGESIZE AVAILABLE_PAGES EXPECTED_PAGES ALLOCATED_PAGES ERROR(s)
Tue Nov 18 10:45:41 2014
    2048K
                     9668
                                     9665
                                                    9665
                                                               NONE
Tue Nov 18 10:45:41 2014
Reason for not supporting certain system pagesizes:
Tue Nov 18 10:45:41 2014
 4K - Large pagesizes only
Tue Nov 18 10:45:41 2014
```

**NOTE:** This reference environment's SGA size is set to 19 GB, however, this value will vary depending on the value provided when creating an Oracle database using **dbca**.

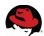

### 6 Common Tasks when Managing Container Database (CDB) and Pluggable Databases (PDB)

This section describes tasks that are commonly used when dealing with a CDB and PDBs. The tasks covered within this section are as follows:

- Connect to a CDB
- Connect to a PDB
- Managing a CDB
- Managing a PDB
- Location of Data files in a CDB & PDB

#### 6.1 Connect to a CDB

As the oracle user,

 Set the environment variable for ORACLE\_HOME with the location of your Oracle Database 12c Release 1 (12.1) home. This reference environment sets ORACLE HOME to /u01/app/oracle/product/12.1.0/dbhome\_1

```
# export ORACLE_HOME=/u01/app/oracle/product/12.1.0/dbhome_1
# echo $ORACLE_HOME
/u01/app/oracle/product/12.1.0/dbhome_1
```

**NOTE:** As a precaution, ensure not to include a trailing forward slash (/) when exporting the ORACLE HOME.

2. Set the Oracle System ID (*ORACLE\_SID*) used to identify the CDB database.

```
# export ORACLE_SID=cdb
# echo $ORACLE_SID
cdb
```

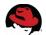

3. Invoke the **sqlplus** binary to log into the Oracle instance as a *sysdba*.

```
# $ORACLE_HOME/bin/sqlplus / as sysdba;

SQL*Plus: Release 12.1.0.2.0 Production on Tue Nov 18 10:55:19 2014

Copyright (c) 1982, 2014, Oracle. All rights reserved.

Connected to:
Oracle Database 12c Enterprise Edition Release 12.1.0.2.0 - 64bit
Production
With the Partitioning, Automatic Storage Management, OLAP, Advanced Analytics
and Real Application Testing options
```

4. Once connected, verify that the instance is connected to the root container, *CDB\$ROOT* with a *CON\_ID* is 1.

```
SQL> show con_name

CON_NAME

CDB$ROOT

SQL> show con_id

CON_ID

1
```

**NOTE:** The *cdb\$root* connection ID is always set to one.

5. To list all the available services and PDBs within the CDB:

| SQL> select name, con_id from v\$active_services; |        |  |  |
|---------------------------------------------------|--------|--|--|
| NAME                                              | CON_ID |  |  |
| pdb2                                              | 4      |  |  |
| pdb1                                              | 3      |  |  |
| cdbXDB                                            | 1      |  |  |
| cdb                                               | 1      |  |  |
| SYS\$BACKGROUND                                   | 1      |  |  |
| SYS\$USERS                                        | 1      |  |  |
| 6 rows selected.                                  |        |  |  |

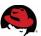

#### 6.2 Connect to a PDB

The syntax to connect to a PDB varies depending on whether or not there is an entry within the *tnsnames.ora* file for the PDB.

Without an entry to the tnsnames.ora file, the syntax to connect to a PDB named *pdb1* is as follows:

```
# $ORACLE_HOME/bin/sqlplus sys/<password>@localhost:1521/pdb1 as sysdba;
SQL*Plus: Release 12.1.0.2.0 Production on Tue Nov 18 10:57:15 2014

Copyright (c) 1982, 2014, Oracle. All rights reserved.

Connected to:
Oracle Database 12c Enterprise Edition Release 12.1.0.2.0 - 64bit
Production
With the Partitioning, Automatic Storage Management, OLAP, Advanced
Analytics
and Real Application Testing options
```

**NOTE:** The value 1521, represents the Oracle Listener port.

With an entry to the *tnsnames.ora* file, the syntax to connect to a PDB named *pdb1* is as follows:

```
# $ORACLE_HOME/bin/sqlplus sys/<password>@PDB1 as sysdba;
```

A snippet of the entry found within the *tnsnames.ora* file is displayed below:

/u01/app/oracle/product/12.1.0/dbhome\_1/network/admin/tnsnames.ora

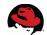

### 6.3 Managing a CDB

The process of starting and shutting down a CDB database is similar to the steps done in previous Oracle database versions for traditional databases. The key difference is to verify that the connection is to the root container prior to shutting down or starting up the Oracle database.

- 1. Connect to the CDB database as a *sysdba* using **sqlplus**. The steps are the same as shown in **Section 6.1 Connect to a CDB** steps one through three.
- 2. Once connected, verify the instance is the root container CDB\$ROOT via the command:

```
SQL> show con_name;

CON_NAME

CDB$ROOT
```

3. To shutdown the Oracle CDB database use the following command:

```
SQL> shutdown immediate;
Database closed.
Database dismounted
ORACLE instance shut down.
```

4. To start the Oracle CDB database use the following command:

```
SQL> startup;
```

The startup command starts the instance, mounts the control files, and then opens the root container.

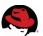

#### 6.4 Managing a PDB

This section focuses on verifying the *OPEN\_MODE* of a PDB, how to open and close a specific PDB, and how to open and close all PDBs within a CDB.

1. To verify the open\_mode status of all the PDBs, while logged in as a SYSDBA in the CDB, use the following command:

2. When a PDB is closed, the <code>OPEN\_MODE</code> is set to <code>MOUNTED</code>. To open a PDB and verify the new <code>OPEN\_MODE</code> of <code>READ WRITE</code>, run the following SQL syntax while logged in as a <code>SYSDBA</code> in the CDB:

3. To open all the PDBs connected to a CDB and verify the new *OPEN\_MODE* of *READ WRITE*, run the following SQL syntax while logged in as a *SYSDBA* in the CDB:

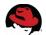

4. To drop a particular PDB i.e. *pdb2*, and its data files, execute the following SQL syntax while logged in as a *sysdbA* in the CDB:

```
SQL > alter pluggable database pdb2 close immediate;

Pluggable database altered.

SQL > drop pluggable database pdb2 including datafiles;

Pluggable database dropped.
```

5. To verify if the pluggable database with the name *pdb2* has been dropped:

#### 6.5 Location of Data files of PDBs & CDB

The following section shows how to identify tablespace names, data files associated with the CDB and PDBs, including their temporary files.

- 1. Connect to the CDB database as a *sysdba* using **sqlplus**. The steps are the same as shown in **Section 6.1 Connect to a CDB** steps one through three.
- 2. To identify the tablespaces associated with the CDB or any of the PDBs installed, use the following syntax where the *con\_id* varies upon the database chosen. The example below uses the *con\_id* of 1 to show the CDB tablespaces.

3. To locate the data files from the CDB or PDBs installed, use the following syntax where the *con\_id* varies upon the database chosen. The example below uses the *con\_id* of 1 to show the CDB data file locations.

```
SQL> select file_name, con_id from cdb_data_files where con_id=1;

FILE_NAME CON_ID

+DATA/CDB/DATAFILE/system.270.836232071 1
+DATA/CDB/DATAFILE/sysaux.273.836232077 1
+DATA/CDB/DATAFILE/undotbs1.262.836232081 1
```

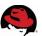

| FILE_NAME                              | CON_ID |
|----------------------------------------|--------|
|                                        |        |
| +DATA/CDB/DATAFILE/users.275.836232097 | 1      |

4. To locate the temporary files from the CDB or PDBs installed, use the following syntax where the *con\_id* varies upon the database chosen. The example below uses the *con\_id* of 1 to show the CDB data file locations.

```
SQL> select file_name, con_id from cdb_temp_files where con_id =1;

FILE_NAME CON_ID +DATA/CDB/TEMPFILE/temp.278.836232081 1
```

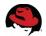

#### 7 Conclusion

Red Hat Enterprise Linux 7 provides an excellent foundation for database deployments with demonstrated stability, scalability, and performance. With the support for Oracle Database 12c Release 1 (12.1) on Red Hat Enterprise Linux 7, customers can increasingly look to deploy Oracle Databases in advanced configurations.

The steps and procedures described in this reference architecture should provide system, database, and storage administrators the blueprint required to create a robust and performing solution based on Oracle Databases. Administrators can reference this document to simplify and optimize the deployment process and employ the latest best practices for configuring Red Hat technologies while implementing the following tasks:

- Deploying Oracle Grid Infrastructure 12c Release 1 (12.1.0.2.0)
- Deploying Oracle Database Software 12c Release 1 (12.1.0.2.0)
- Deploying an Oracle Database 12c Release 1 (12.1.0.2.0) with shared SAN disks
- Using Oracle ASM disks with udev rules
- Securing the Oracle Database 12c environment with SELinux

For any questions or concerns, please email <u>refarch-feedback@redhat.com</u> and ensure to visit the Red Hat Reference Architecture page at <u>http://red.ht/13zFmgg</u> to find out about all of our Red Hat solution offerings.

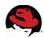

## **Appendix A: Revision History**

Revision 1.1

Monday August 1, 2016

Roger Lopez

- Fix title
- Added Oracle Corp to Legal page
- Fixed header typo of Topology in Section 2.2 Network Topology
- Removed Footnote 6 that states Oracle ASMLib not available for RHEL7
- Changed Footnote 4 and 5 to state version 12.1.0.2.0 or higher is supported
- Page 13 makes reference to the tuned-profiles-oracle package
- Added a note as to why not to use chronyd in Section 3.3.2 NTP Configuration
- Added the package libdmx in the Appendix F
- Fixed typo of package name libXxf86dga within Appendix F
- Fixed swappiness, changed value to 1 from 0. Section 3.3.6 Setting Virtual Memory
- Changed dirty ratio from the value of 80, to a value range between 40 and 80.
- Updated the multipath.conf file to better reflect the version on RHEL7 (pg. 31)
- Removed the sentence that states Oracle ASMLib is not available on RHEL7. (pg. 33)
- Section 3.4.4 required a rewrite that now uses tuned-profiles-oracle instead of throughput-performance profile
- Modified Appendix K to show the tuned-profiles-oracle
- Table 3.4.4.1 Oracle Comparsion profiles now reflects the tuned-profiles-oracle instead of throughput-performance profile.
- Appendix C has an updated multipath.conf file
- Appendix G changed swappiness from 0 to 1
- Appendix G added kernel panic on oops value to 1
- Appendix K changed multipath.conf file and CHANGELOG
- Fixed the link that points to the old .tar.gz file to the main article page. This ensures the latest .tar.gz is always downloaded.

Revision 1.0

Friday November 28, 2014

Roger Lopez

Initial Release

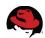

## **Appendix B: Contributors**

- 1. John Herr, content reviewer
- 2. John Boero, content reviewer
- 3. Yan Fisher, content reviewer

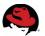

## **Appendix C: DM Multipath Configuration File**

```
# This is a basic configuration file with some examples, for device mapper
# multipath.
# For a complete list of the default configuration values, run either
# multipath -t
# multipathd show config
# For a list of configuration options with descriptions, see the
multipath.conf
# man page
## By default, devices with vendor = "IBM" and product = "S/390.*" are
## blacklisted. To enable mulitpathing on these devies, uncomment the
## following lines.
#blacklist_exceptions {
        device {
#
                vendor "IBM"
#
                product "S/390.*"
        }
#}
## Use user friendly names, instead of using WWIDs as names.
        user_friendly_names yes
        find_multipaths yes
}
## Here is an example of how to configure some standard options.
##
defaults {
       polling_interval
                               10
                                "round-robin 0"
       path_selector
       path_grouping_policy
                               multibus
       uid_attribute
                               ID SERIAL
                               alua
       prio
       path_checker
                               readsector0
       rr_min_io
                               100
       max_fds
                               8192
       rr_weight
                               priorities
       failback
                               immediate
                               fail
       no_path_retry
       user_friendly_names
                               yes
##
## The wwid line in the following blacklist section is shown as an example
## of how to blacklist devices by wwid. The 2 devnode lines are the
## compiled in default blacklist. If you want to blacklist entire types
```

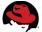

```
## of devices, such as all scsi devices, you should use a devnode line.
## However, if you want to blacklist specific devices, you should use
## a wwid line. Since there is no guarantee that a specific device will
## not change names on reboot (from /dev/sda to /dev/sdb for example)
## devnode lines are not recommended for blacklisting specific devices.
blacklist {
       wwid 3600508b1001030353434363646301200
       devnode "^(ram|raw|loop|fd|md|dm-|sr|scd|st)[0-9]*"
       devnode "^hd[a-z]"
}
multipaths {
        multipath {
                                          3600c0ff000d7e7a899d8515101000000
                wwid
                alias
                                          db1
        multipath {
                                          3600c0ff000dabfe5a7d8515101000000
                wwid
                alias
                                          db2
        multipath {
                wwid
                                          3600c0ff000d7e7a8dbd8515101000000
                alias
        multipath {
                wwid
                                          3600c0ff000dabfe5f4d8515101000000
                alias
                                          redo
        }
#devices {
        device {
#
#
                                          "COMPAQ
                vendor
#
                product
                                          "HSV110 (C)COMPAQ"
#
                path_grouping_policy
                                          multibus
#
                path_checker
                                          readsector0
#
                path_selector
                                          "round-robin 0"
#
                                          "0"
                hardware handler
#
                failback
                                          15
#
                rr_weight
                                          priorities
#
                no_path_retry
                                          queue
#
#
        device {
#
                vendor
                                          "COMPAO
                                                            11
#
                                          "MSA1000
                product
#
                path_grouping_policy
                                          multibus
#
        }
#}
```

74

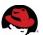

## **Appendix D: Firewalld Configuration File**

/etc/firewalld/zones/public.xml

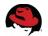

### **Appendix E: Huge Pages Script**

The following huge pages script is from Tuning Red Hat Enterprise Linux For Oracle & Oracle RAC by Scott Crot, Sr. Consultant, Red Hat<sup>24</sup> and modified to include the values Oracle's soft and hard memlock.

```
#!/bin/bash
KERN=`uname -r | awk -F. '{ printf("%d.%d\n", $1, $2); }'`
# Find out the HugePage size
HPG_SZ=`grep Hugepagesize /proc/meminfo | awk '{print $2}'`
# Start from 1 pages to be on the safe side and guarantee 1 free HugePage
NUM PG=1
# Cumulative number of pages required to handle the running shared memory
segments
for SEG_BYTES in `ipcs -m | awk '{print $5}' | grep "[0-9][0-9]*"`
MIN_PG=`echo "$SEG_BYTES/($HPG_SZ*1024)" | bc -q`
if [ $MIN_PG -gt 0 ]; then
NUM_PG=`echo "$NUM_PG+$MIN_PG+1" | bc -q`
fi
done
# Finish with results
case $KERN in
'2.4') HUGETLB_POOL=`echo "$NUM_PG*$HPG_SZ/1024" | bc -q`;
echo "Recommended setting: vm.hugetlb_pool = $HUGETLB_POOL" ;;
'2.6') MEM_LOCK=`echo "$NUM_PG*$HPG_SZ" | bc -q`;
echo "Recommended setting within the kernel boot command line: hugepages =
$NUM_PG"
echo "Recommended setting within /etc/security/limits.d/99-grid-oracle-
limits.conf: oracle soft memlock $MEM_LOCK"
echo "Recommended setting within /etc/security/limits.d/99-grid-oracle-
limits.conf: oracle hard memlock $MEM_LOCK"
'3.10') MEM_LOCK=`echo "$NUM_PG*$HPG_SZ" | bc -q`;
echo "Recommended setting within the kernel boot command line: hugepages =
$NUM PG"
echo "Recommended setting within /etc/security/limits.d/99-grid-oracle-
limits.conf: oracle soft memlock $MEM LOCK"
echo "Recommended setting within /etc/security/limits.d/99-grid-oracle-
limits.conf: oracle hard memlock $MEM_LOCK" ;;
*) echo "Unrecognized kernel version $KERN. Exiting." ;;
esac
```

<sup>24</sup> Tuning Red Hat Enterprise Linux For Oracle & Oracle RAC by Scott Crot, Sr. Consultant, Red Hat, <a href="http://www.redhat.com/promo/summit/2010/presentations/summit/decoding-the-code/fri/scott-945-tuning/summit\_jbw\_2010\_presentation.pdf">http://www.redhat.com/promo/summit/2010/presentations/summit/decoding-the-code/fri/scott-945-tuning/summit\_jbw\_2010\_presentation.pdf</a>

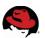

# Appendix F: Oracle Database Package Requirements Text File

```
binutils
compat-libcap1
compat-libstdc++-33
gcc-c++
glibc
glibc-devel
ksh
libgcc
libstdc++
libstdc++-devel
libaio
libaio-devel
libXext
libXtst
libX11
libXau
libxcb
libXi
make
sysstat
libXmu
libXt
libXv
libXxf86dga
libdmx
libXxf86misc
libXxf86vm
xorg-x11-utils
xorg-x11-xauth
```

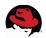

### **Appendix G: Kernel Parameters**

```
vm.swappiness = 1
vm.dirty_background_ratio = 3
vm.dirty_ratio = 80
vm.dirty_expire_centisecs = 500
vm.dirty_writeback_centisecs = 100
kernel.shmmax = 4398046511104
kernel.shmall = 1073741824
kernel.shmmni = 4096
kernel.sem = 250 32000 100 128
# fs.file-max needs to be set to at least 6815744 for Oracle Installation.
fs.file-max = 6815744
fs.aio-max-nr = 1048576
net.ipv4.ip_local_port_range = 9000 65500
net.core.rmem_default = 262144
net.core.rmem_max = 4194304
net.core.wmem_default = 262144
net.core.wmem_max = 1048576
kernel.panic_on_oops = 1
```

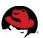

## Appendix H: Limits Configuration File (99-grid-oracle-limits.conf)

```
oracle soft nproc 2047
oracle hard nproc 16384
oracle soft nofile 1024
oracle hard nofile 65536
oracle soft stack 10240
oracle hard stack 32768
oracle soft memlock <value-provided-by-script>
oracle hard memlock <value-provided-by-script>

grid soft nproc 2047
grid hard nproc 16384
grid soft nofile 1024
grid hard nofile 65536
grid soft stack 10240
grid hard stack 32768
```

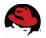

### **Appendix I: 99-oracle-asmdevices.rules**

```
KERNEL=="dm-*", ENV{DM_UUID}=="<enter-value-according-to-your-
environment>", OWNER="grid", GROUP="asmadmin", MODE="0660"
KERNEL=="dm-*", ENV{DM_UUID}=="<enter-value-according-to-your-
environment>", OWNER="grid", GROUP="asmadmin", MODE="0660"
KERNEL=="dm-*", ENV{DM_UUID}=="<enter-value-according-to-your-
environment>", OWNER="grid", GROUP="asmadmin", MODE="0660"
KERNEL=="dm-*", ENV{DM_UUID}=="<enter-value-according-to-your-
environment>", OWNER="grid", GROUP="asmadmin", MODE="0660"
```

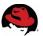

### **Appendix J: Sample Kickstart File**

```
# Red Hat | Oracle Solutions Kickstart Script
install
url --url=<place-distro-url-here>
lang en_US.UTF-8
kevboard us
network --onboot yes --device em1 --mtu=1500 --bootproto dhcp
rootpw <password-for-system>
# Reboot after installation
reboot
authconfig --enablemd5 --enableshadow
selinux --enforcing
timezone America/New_York
bootloader --location=mbr --driveorder=sda --append="crashkernel=auto rhqb"
quiet"
# The following is the partition information you requested
# Note that any partitions you deleted are not expressed
# here so unless you clear all partitions first, this is
# not guaranteed to work
clearpart --all
volgroup myvg --pesize=32768 pv.008002
logvol /home --fstype=ext4 --name=home --vgname=myvg --size=8192
logvol / --fstype=ext4 --name=root --vgname=myvg --size=15360
logvol swap --name=swap --vgname=myvg --size=16400
logvol /tmp --fstype=ext4 --name=tmp --vgname=myvg --size=4096
logvol /u01 --fstype=ext4 --name=u01 --vgname=myvg --size=51200
logvol /usr --fstype=ext4 --name=usr --vgname=myvg --size=5120
logvol /var --fstype=ext4 --name=var --vgname=myvg --size=8192
part /boot --fstype=ext4 --size=256
part pv.008002 --grow -size=1000
%packages
@Base
@Core
```

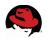

## **Appendix K: Configuration Files**

All configuration files can be downloaded from the Red Hat customer portal<sup>25</sup>. A listing of all the files and a brief description can be seen on the **Table 7.1**: **Configuration Files**. Some of the configuration files require input with the proper information pertaining to your environment.

| Files                      | Description                                             |
|----------------------------|---------------------------------------------------------|
| req-rpm.txt                | The required RPMs to deploy Oracle.                     |
| huge_page_settings.sh      | Script that provides the proper hugepage values to set. |
| multipath.conf             | Device Mapper Multipath configuration file.             |
| sysctl.conf                | Configuration file for the kernel parameters            |
| 99-grid-oracle-limits.conf | Configuration file to set limits for a user.            |
| 99-oracle-asmdevices.rules | udev configuration file for Oracle ASM disks            |
| public.xml                 | firewalld XML configuration                             |
| oracle-grid.sh             | Shell script used to set user limits                    |
| sample-ks.cfg              | Sample Kickstart File                                   |

Table 7.1: Configuration Files

82

<sup>25</sup> https://access.redhat.com/node/1282303

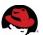

## **Appendix L: Troubleshooting ORA-\* Errors**

This section focuses on using the command line tool, Automatic Diagnostic Repository Command Interpreter (*ADRCI*), to troubleshoot Oracle database related errors. *ADRCI* was introduced in Oracle Database 11g in order to help users diagnose errors within their Oracle database environments and provide health reports if an issue should arise. The following example shows how one could troubleshoot an Oracle database instance error using the *ADRCI* tool.

**NOTE:** The following steps are intended to produce an ORA-07445 error that can be troubleshooted using the *ADRCI* tool. Do not attempt on a Oracle Database Production environment. The following is for demonstration purposes only and intended only to show how to troubleshoot ORA-\* related errors using the *ADRCI* tool.

1. In order to create an ORA-07445 error, an essential Oracle process will be killed via the following commands:

```
# ps -A --format pid,args | grep ora_dbrm | grep -v grep
7811 ora_dbrm_cdb
# kill -SEGV 7811
```

2. Export the ORACLE\_HOME via the command:

```
# export ORACLE_HOME=/u01/app/oracle/product/12.1.0/dbhome_1
```

3. Start the *ADRCI* command tool via the command:

```
# $ORACLE_HOME/bin/adrci

ADRCI: Release 12.1.0.2.0 - Production on Wed Nov 12 10:44:50 2014

Copyright (c) 1982, 2014, Oracle and/or its affiliates. All rights reserved.

ADR base = "/u01/app/oracle" adrci>
```

4. At the *ADRCI* prompt, show Oracle Home's available via the command:

```
adcri> show home
ADR Homes:
diag/rdbms/cdb/cdb
```

**NOTE:** If more than one Oracle Home is available, one must specify a particular Oracle Database Home. An example on how to set to a particular Oracle Database Home is as follows:

```
adcri> set home diag/rdbms/cdb/cdb
```

5. At the *ADRCI* prompt, run the following command to see the last 50 entries in the alert log:

```
adrci> show alert -tail -f
[ ... Output Abbreviated ... ]
Exception [type: SIGSEGV, unknown code] [ADDR:0xD431000076FD]
[PC:0x3199AEB22A, semtimedop()+10] [exception issued by pid: 30461, uid: 54321] [flags: 0x0, count: 1]
Errors in file /u01/app/oracle/diag/rdbms/cdb/cdb/trace/cdb_dbrm_7811.trc (incident=9673):
```

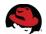

```
ORA-07445: exception encountered: core dump [semtimedop()+10] [SIGSEGV] [ADDR:0xD431000076FD] [PC:0x3199AEB22A] [unknown code] [] Incident details in: /u01/app/oracle/diag/rdbms/cdb/cdb/incident/incdir_9673/cdb_dbrm_7811_i96 73.trc
Use ADRCI or Support Workbench to package the incident.
See Note 411.1 at My Oracle Support for error and packaging details.
```

**NOTE:** In this particular case, we are looking for an ORA-07445 within the alert log as seen above. However, this step is just to confirm what is seen in the future *ADRCI* steps. To exit the alert log, execute CTRL+C.

6. Within the *ADRCI*, there are two key terms to be aware of, problem and incident. An incident is a particular time when a problem occurred. For example, it is possible for an Oracle process to crash at different times with the same ORA-07445. The multiple occurrences of the crash are incidents, while the problem is still the ORA-07445 error. In order to view the problem, the following *ADRCI* command needs to be run.

7. In order to view how many incidents, the following *ADRCI* command must be run. In this example, I only have one incident in which the ORA-07445 problem occurred.

8. In order to view the incident in more detail, run the following command:

```
adrci> show incident -mode detail -p "incident_id=9673"
ADR Home = /u01/app/oracle/diag/rdbms/cdb/cdb:
INCIDENT INFO RECORD 1
*****************
 INCIDENT_ID
                       9673
 STATUS
                       ready
 CREATE_TIME
                       2014-11-12 10:20:50.273000 -05:00
 PROBLEM ID
 CLOSE_TIME
                       <NULL>
 FLOOD_CONTROLLED
                       none
```

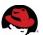

```
ERROR_FACILITY
                                  ORA
  ERROR_NUMBER
                                  7445
  ERROR_ARG1
                                  semtimedop
  ERROR_ARG2
                                  SIGSEGV
  ERROR_ARG3
                                  ADDR: 0xD431000076FD
 [ ... Output Abbreviated ... ]
 OWNER ID
 INCIDENT_FILE
/u01/app/oracle/diag/rdbms/cdb/cdb/trace/cdb_dbrm_7811.trc
 OWNER ID
INCIDENT FILE
/u01/app/oracle/diag/rdbms/cdb/cdb/incident/incdir_9673/cdb_dbrm_7811_i9673.trc
1 rows fetched
```

**NOTE:** The two parameters of importance here are the PROBLEM\_ID and INCIDENT FILE.

9. When looking at the incident in further detail, the following incident file can be examined further via the following command:

```
adrci> show trace
/u01/app/oracle/diag/rdbms/cdb/cdb/incident/incdir_9673/cdb_dbrm_7811_i96
73.trc
Output the results to file: /tmp/utsout_24439_14048_2.ado
/bin/bash: adrci: command not found
```

10. Open the /tmp/utsout 24439 14048 2.ado file with an editor such as vi.

```
u01/app/oracle/diag/rdbms/cdb/cdb/incident/incdir_9673/cdb_dbrm_7811_i967
LEVEL PAYLOAD
Dump file
/u01/app/oracle/diag/rdbms/cdb/cdb/incident/incdir_9673/cdb_dbrm_7811_i96
73.trc
Oracle Database 12c Enterprise Edition Release 12.1.0.2.0 - 64bit
Production With the Partitioning, Automatic Storage Management, OLAP,
Advanced Analytics and Real Application Testing options
ORACLE_HOME = /u01/app/oracle/product/12.1.0/dbhome_1
System name:
                  Linux
Node name:
                  db-oracle-12c.cloud.lab.eng.bos.redhat.com
Release: 3.10.0-123.el7.x86_64
Version: #1 SMP Mon May 5 11:19:54 EDT 2014
Machine: x86 64
Instance name: cdb
Redo thread mounted by this instance: 1
Oracle process number: 9
Unix process pid: 7811, image: ?
*** 2014-11-12 10:20:50.293
*** SESSION ID:(271.1) 2014-11-12 10:20:50.293
```

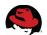

```
*** CLIENT ID:() 2014-11-12 10:20:50.293
*** SERVICE NAME: (SYS$BACKGROUND) 2014-11-12 10:20:50.293
*** MODULE NAME:() 2014-11-12 10:20:50.293
*** ACTION NAME:() 2014-11-12 10:20:50.293
*** CONTAINER ID:(1) 2014-11-12 10:20:50.293
Dump continued from file:
/u01/app/oracle/diag/rdbms/cdb/cdb/trace/cdb_dbrm_7811.trc
       ***** Error Stack *****
ORA-07445: exception encountered: core dump [semtimedop()+10] [SIGSEGV]
[ADDR:0xD431000076FD] [PC:0x3199AEB22A] [unknown code] []
       ***** Error Stack *****
       **** Dump for incident 9673 (ORA 7445 [semtimedop]) *****
1>
        ***** Beginning of Customized Incident Dump(s) *****
2>
Dumping swap information
Memory (Avail / Total) = 42169.27M / 64420.08M
Swap (Avail / Total) = 16415.99M / 16415.99M
Exception [type: SIGSEGV, unknown code] [ADDR:0xD431000076FD]
[PC:0x3199AEB22A, semtimedop()+10] [exception issued by pid: 30461, uid:
54321]
[flags: 0x0, count: 1]
Registers:
%rax: 0xfffffffffffffffc %rbx: 0x000000000000000 %rcx:
0xffffffffffffffff
  [ ... Output Abbreviated ... ]
```

11. While this concludes how to examine trace files that pertain to a particular ORA error using *ADRCI*; if the issue cannot be solved by the end user, the *ADRCI* provides the *Incident Packaging Service* (IPS) tool to ZIP the necessary trace files based on the problem. It can then be sent to support for further debugging. To create the appropriate ZIP file, use the following commands:

```
adrci> ips create package problem 1 correlate all
Created package 1 based on problem id 1, correlation level all
```

NOTE: Problem 1 is the Problem ID found in step 6.

```
adrci> ips generate package 1 in "/home/oracle"

Generated package 1 in file
/home/oracle/ORA7445se_20140120153727_COM_1.zip, mode complete
```

**NOTE:** Package 1 is the package ID captured from the ips create output command.

For more information about *ADRCI*, please visit the <a href="http://docs.oracle.com/cd/E16655\_01/server.121/e17639/adrci.htm#SUTIL700">http://docs.oracle.com/cd/E16655\_01/server.121/e17639/adrci.htm#SUTIL700</a>

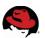

#### **Appendix M: References**

TECH: Unix Semaphores and Shared Memory Explained [ID 15566.1]

http://docs.oracle.com/cd/E11882 01/install.112/e24321/pre install.htm

#### Oracle Grid Infrastructure, Oracle Documentation

http://docs.oracle.com/cd/E16655 01/install.121/e17888/concepts.htm#CWLIN506

## Tuning Red Hat Enterprise Linux For Oracle & Oracle RAC by Scott Crot, Sr. Consultant, Red Hat

 $\underline{http://www.redhat.com/promo/summit/2010/presentations/summit/decoding-the-code/fri/scott-945-\underline{tuning/summit\_jbw\_2010\_presentation.pdf}$ 

#### **USE\_LARGE\_PAGES** To Enable HugePages [ID 1392497.1]

https://support.oracle.com/epmos/faces/Dashboard?\_adf.ctrl-state=nvtwimbst\_252

#### Large Pages Information in the Alert Log [ID 1392543.1]

https://support.oracle.com/epmos/faces/ui/km/SearchDocDisplay.jspx?\_adf.ctrl-state=nvtwimbst\_226

#### **Tuning Virtual Memory**

https://access.redhat.com/site/documentation/en-US/Red Hat Enterprise Linux/6/html/Performance Tuning Guide/s-memory-tunables.html

#### Maximum SHMMAX values for Linux x86 and x86-64 [ID 567506.1]

https://support.oracle.com/epmos/faces/ui/km/SearchDocDisplay.jspx? adf.ctrl-state=yp0o5bwk6 4

#### About the Oracle Database Fault Diagnosability Infrastructure

http://docs.oracle.com/cd/E11882 01/server.112/e25494/diag001.htm

#### Oracle 12c Database Installation Guide

https://docs.oracle.com/database/121/LADBI/toc.htm

## Pro Oracle Database 11g RAC on Linux – Installation, Administration, Performance by Steve Shaw and Martin Bach

http://www.amazon.com/Pro-Oracle-Database-11g-Linux-ebook/dp/B004VJ472I/ref=sr\_1\_1? ie=UTF8&gid=1389977723&sr=8-1&keywords=pro+oracle+11g+rac

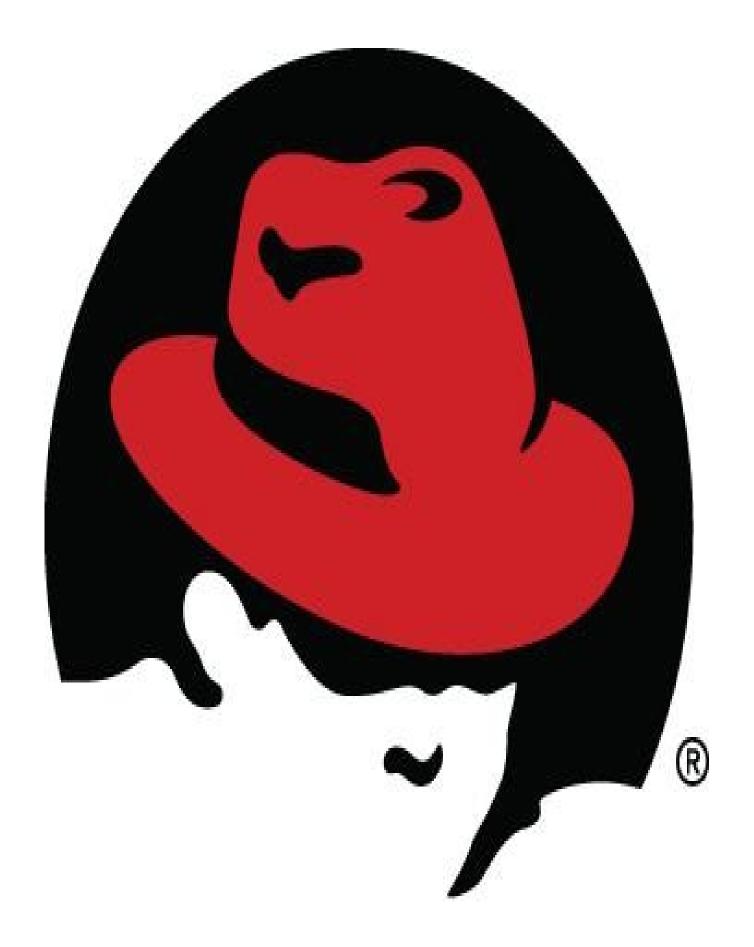